### **Punto della situazione** abbiamo esaminato le funzioni:

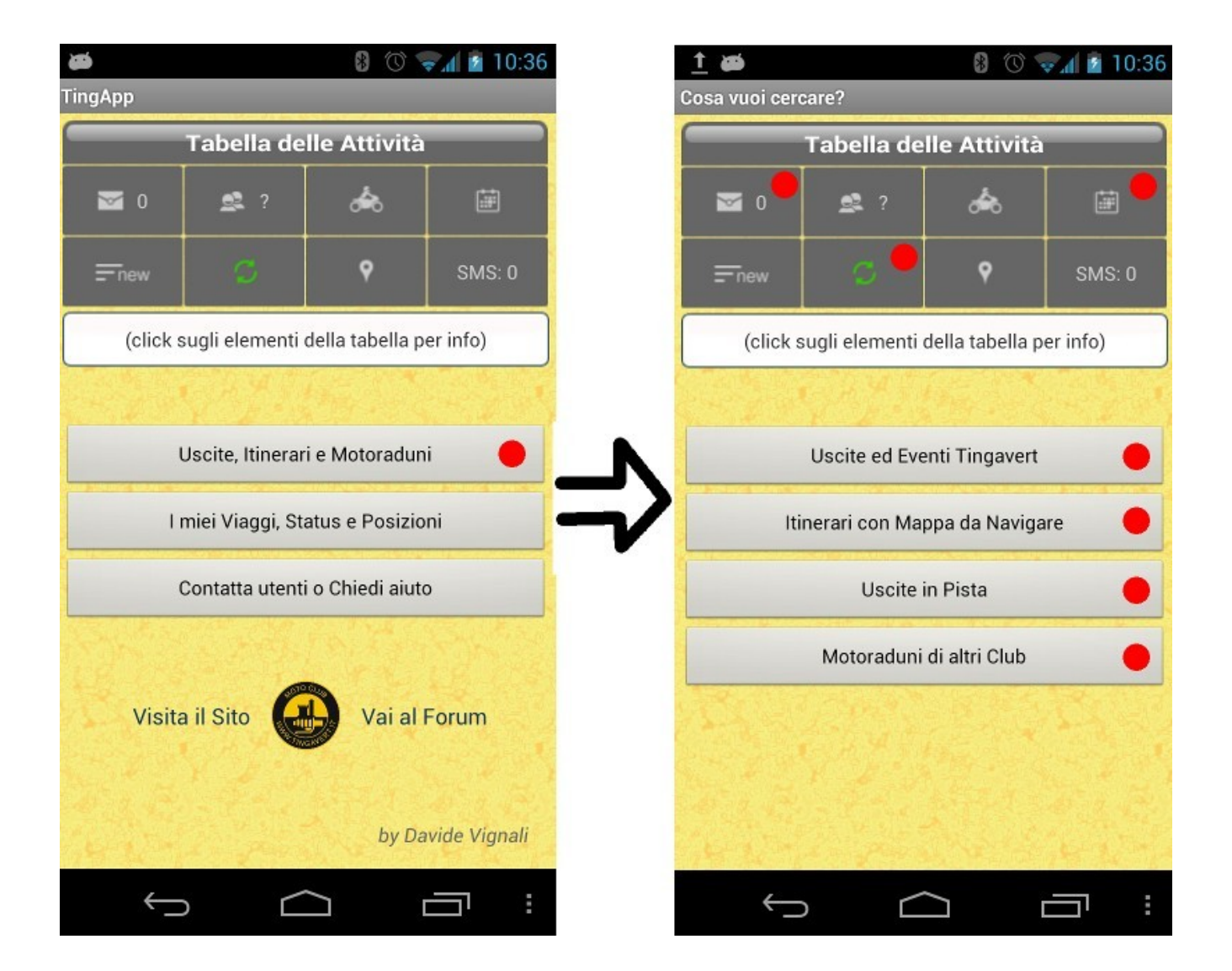

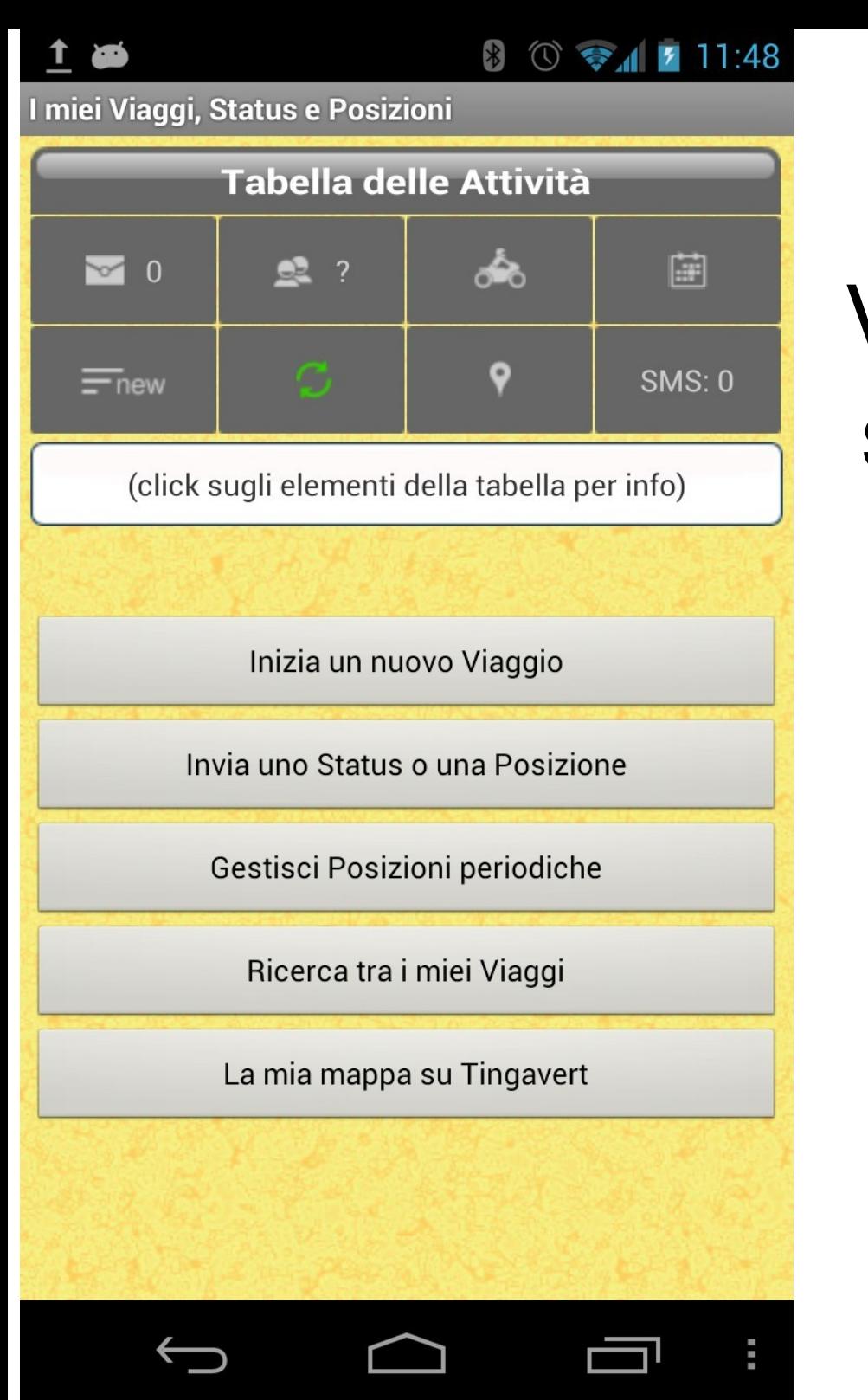

Facendo click su "I miei Viaggi, Status e Posizioni" si apre questa schermata

### Click su "Invia uno Status o una Posizione"

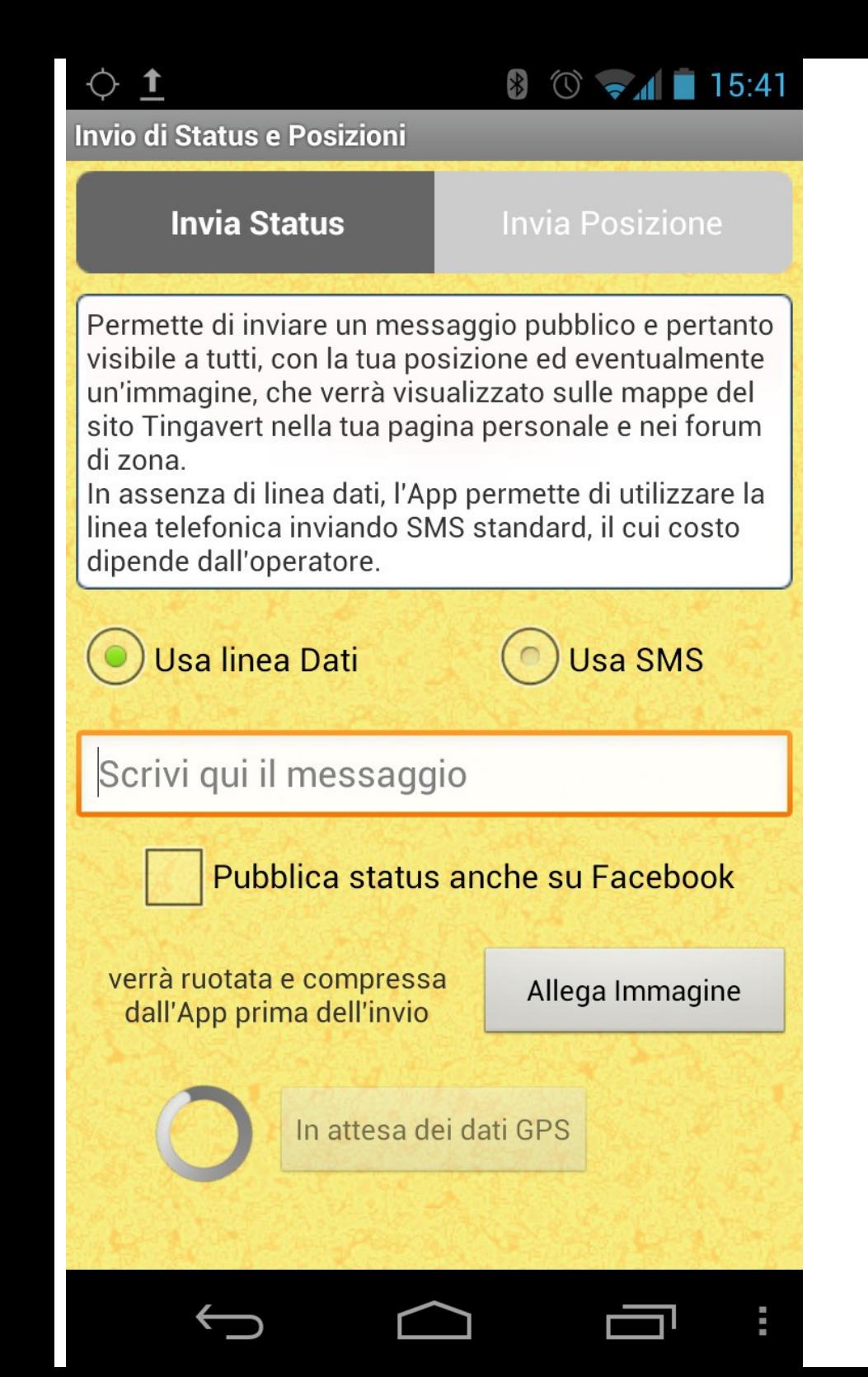

Partiamo dalla funzione più semplice (anche se poco utilizzata) e facciamo click sul tab "Invia Posizione":

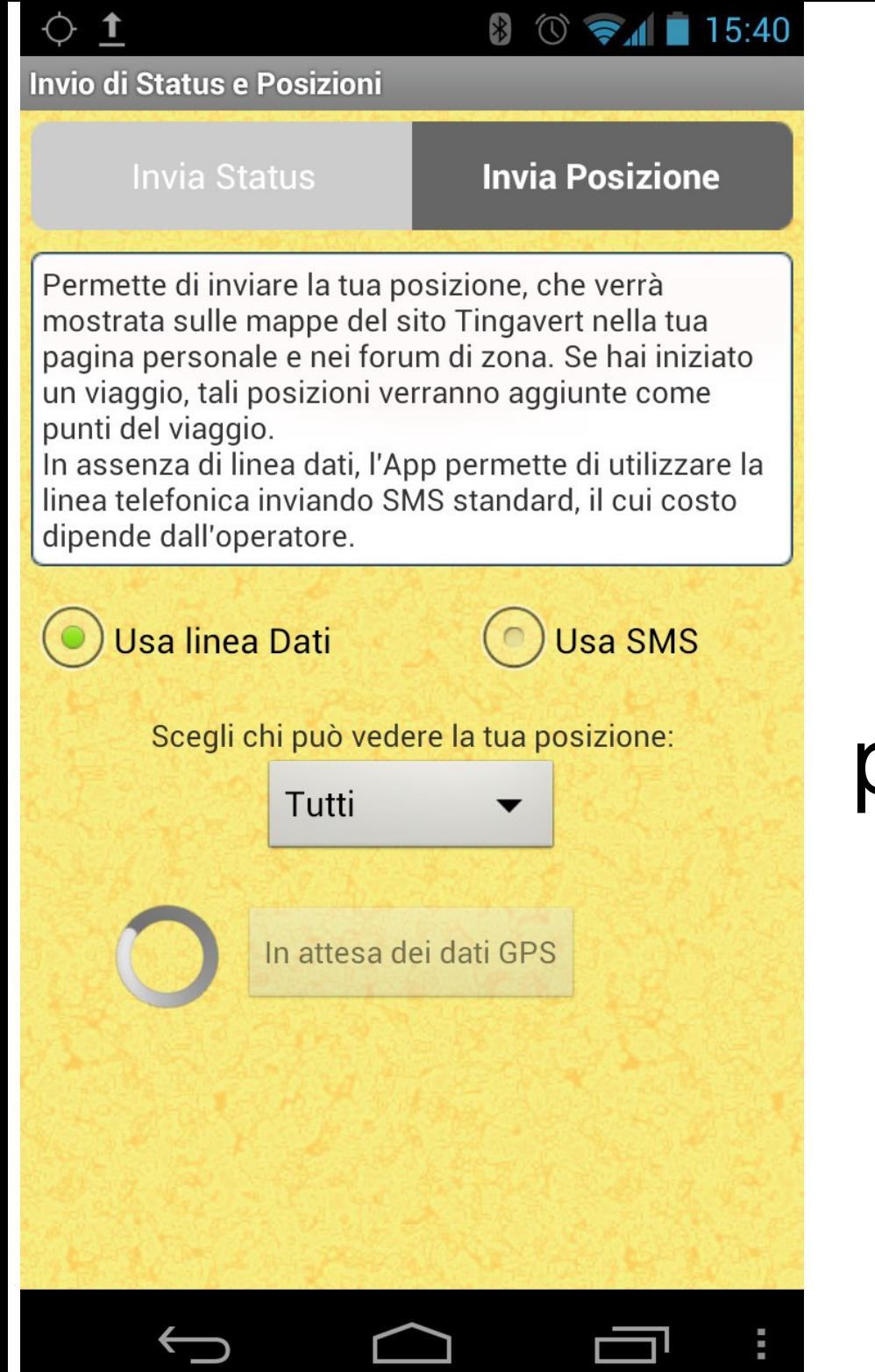

# Il pulsante è disattivo finché il GPS non trova la posizione

Click sulla selezione che permette di scegliere a chi mostrare la posizione

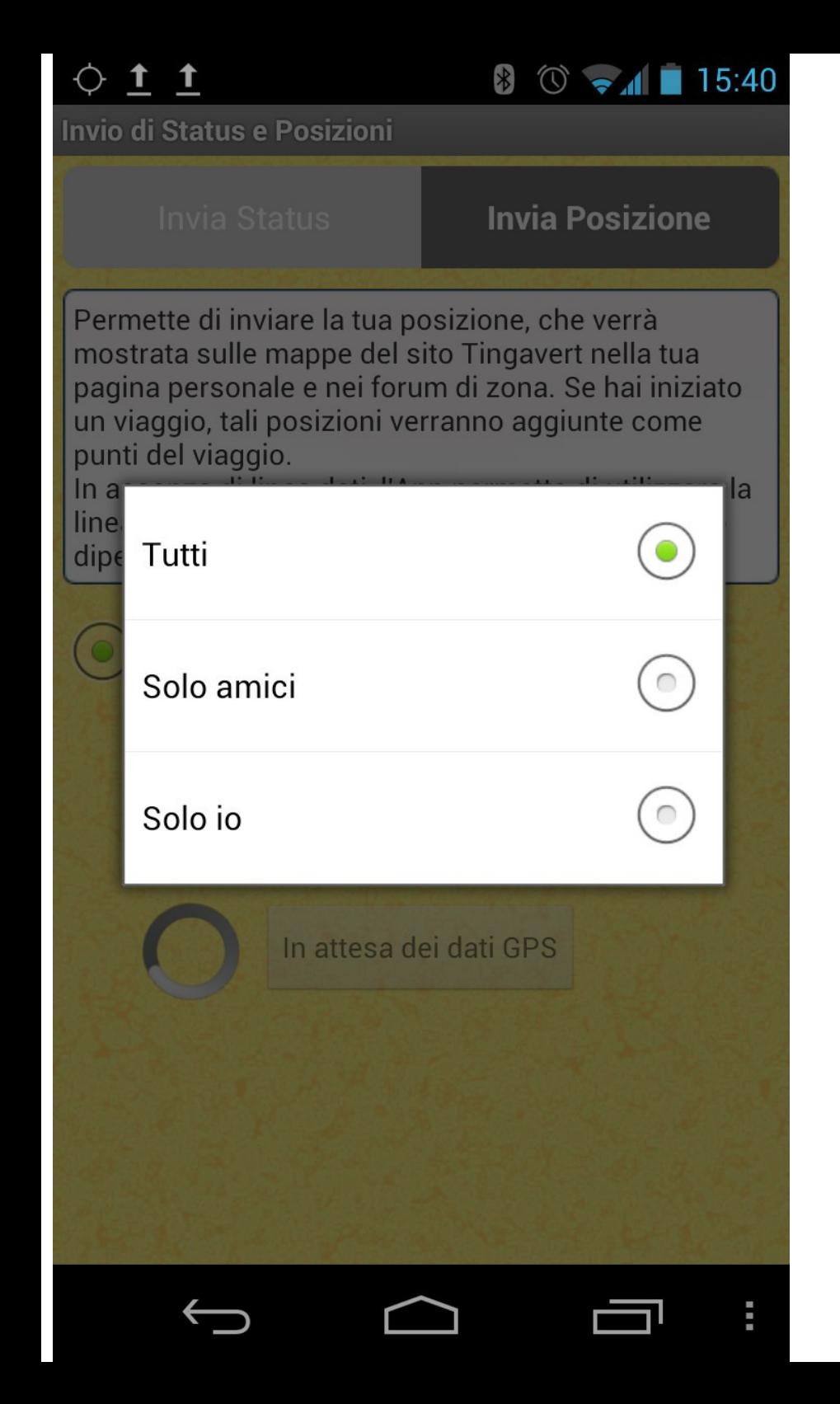

### Proviamo a scegliere "Solo amici"

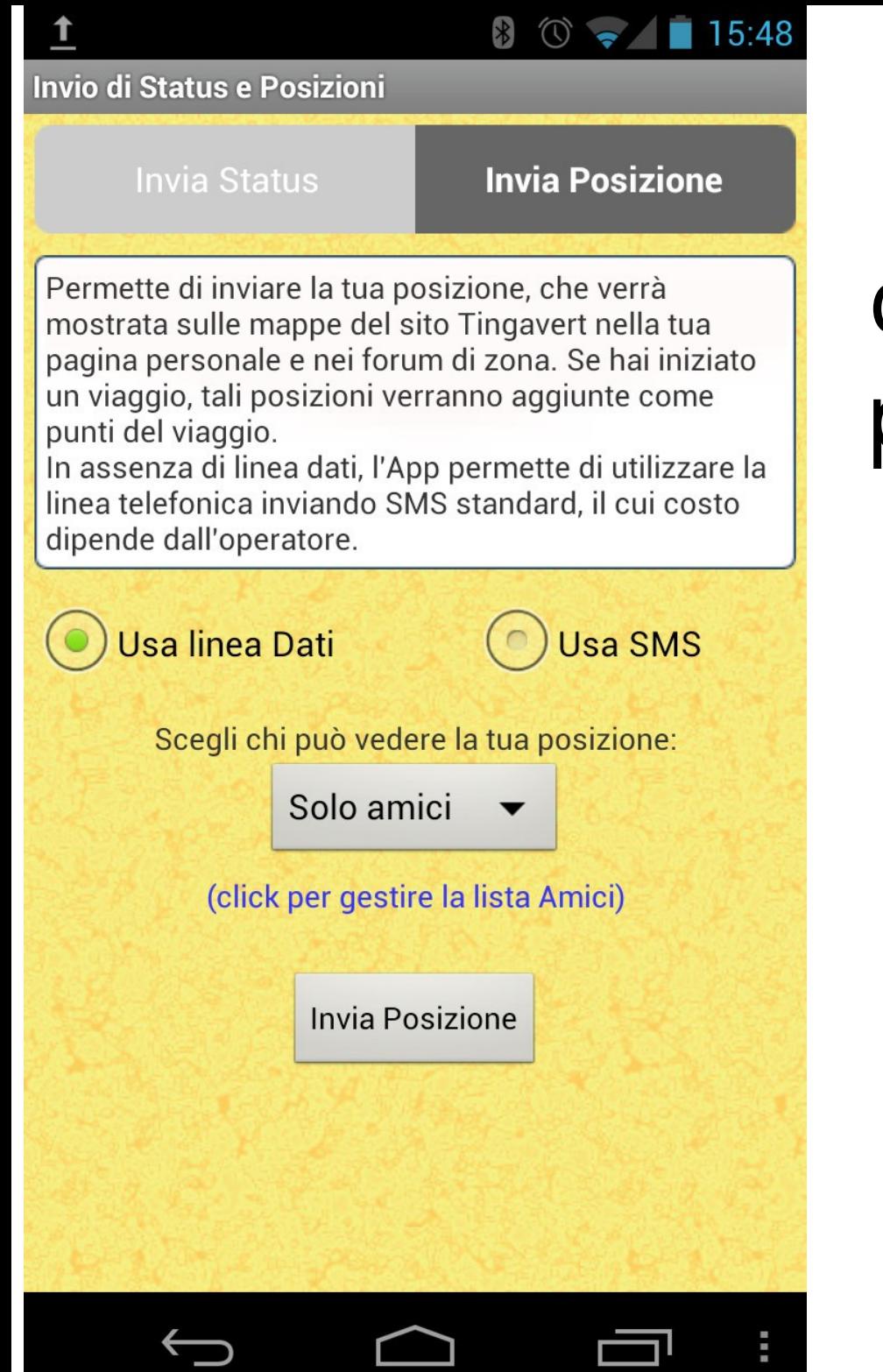

E' comparso il testo di colore blu (link attivo) che permette di gestire la lista Amici, facciamo click:

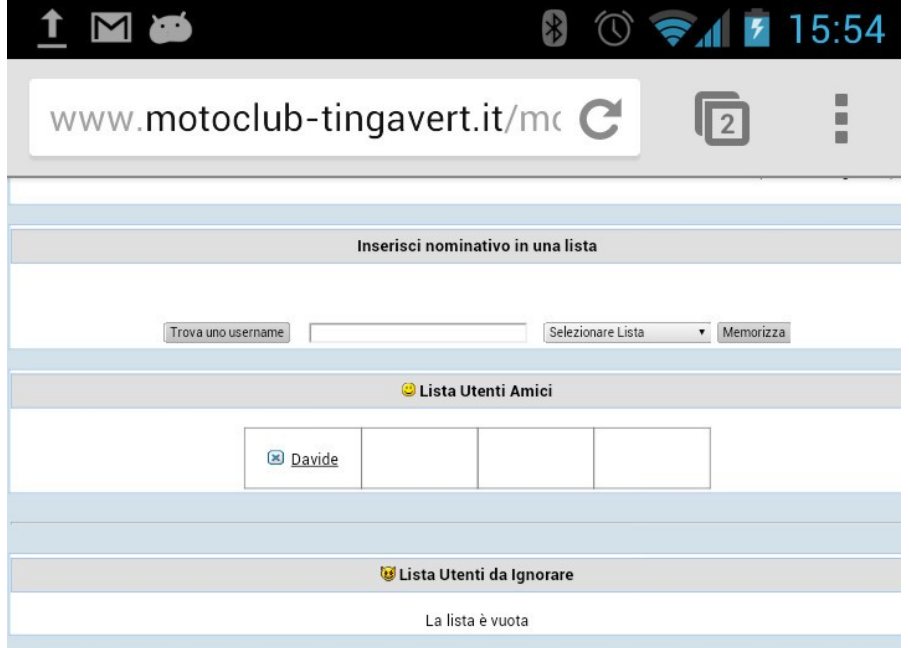

#### **Funzioni delle liste Utenti Amici / Da Ignorare**

- Utenti Amici: inserendo un nominativo in questa lista, ti verrà segnalata la data del suo compleanno nella lista eventi e potrai inviare loro velocemente un mesaggio privato selezionandolo dalla lista a discesa nell'interfaccia per l'invio de messaggi privati
- · Utenti da Ignorare: gli utenti inseriti in questa lista non potranno inviarti messaggi privati e gli comparirà un avviso al tentativo di invio.

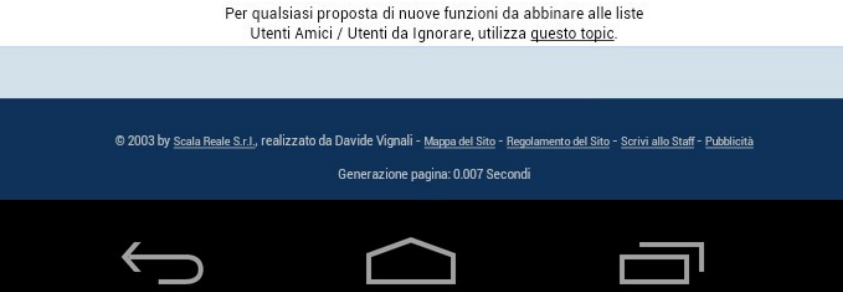

Verremo mandati alla pagina del Tinga che permette la gestione della lista amici / da ignorare

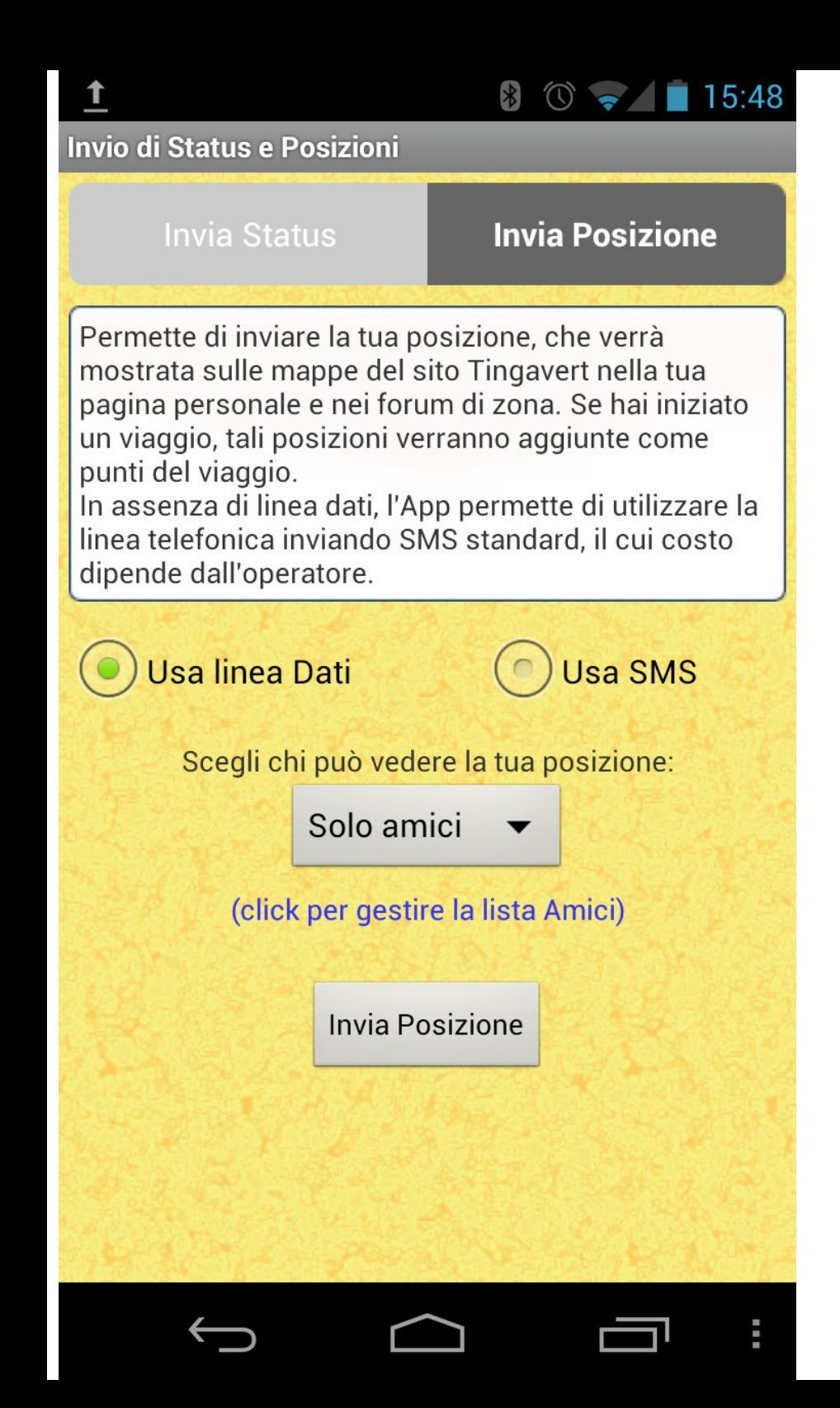

Facendo click su "Invio Posizione" riceviamo la conferma e la posizione verrà inviata al Tinga

(potevamo inviare con SMS, senza linea dati)

Ma dove vedremo la posizione inviata?

#### Nella nostra pagina pubblica (profilo del forum)

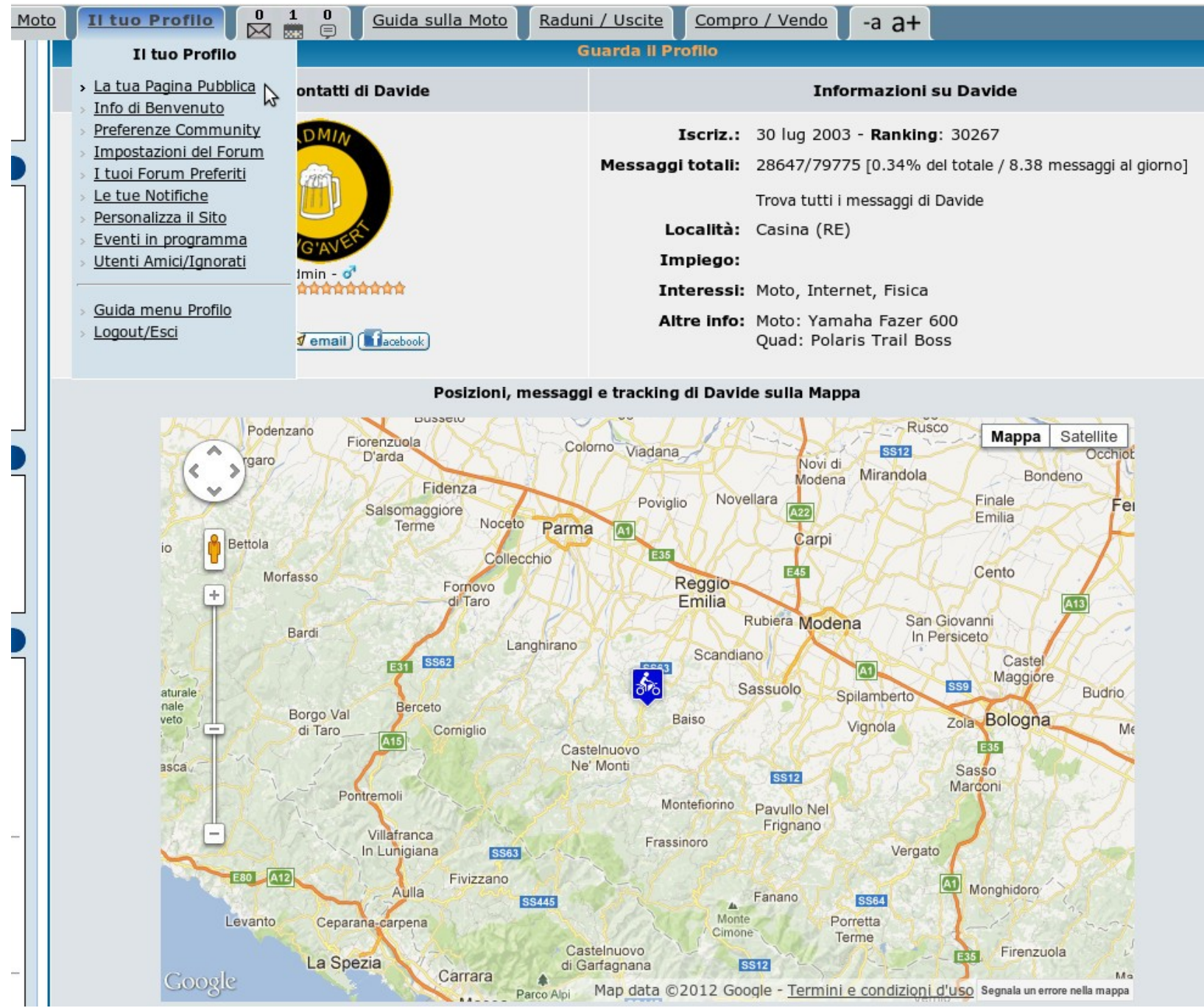

#### E passando sopra con il mouse:

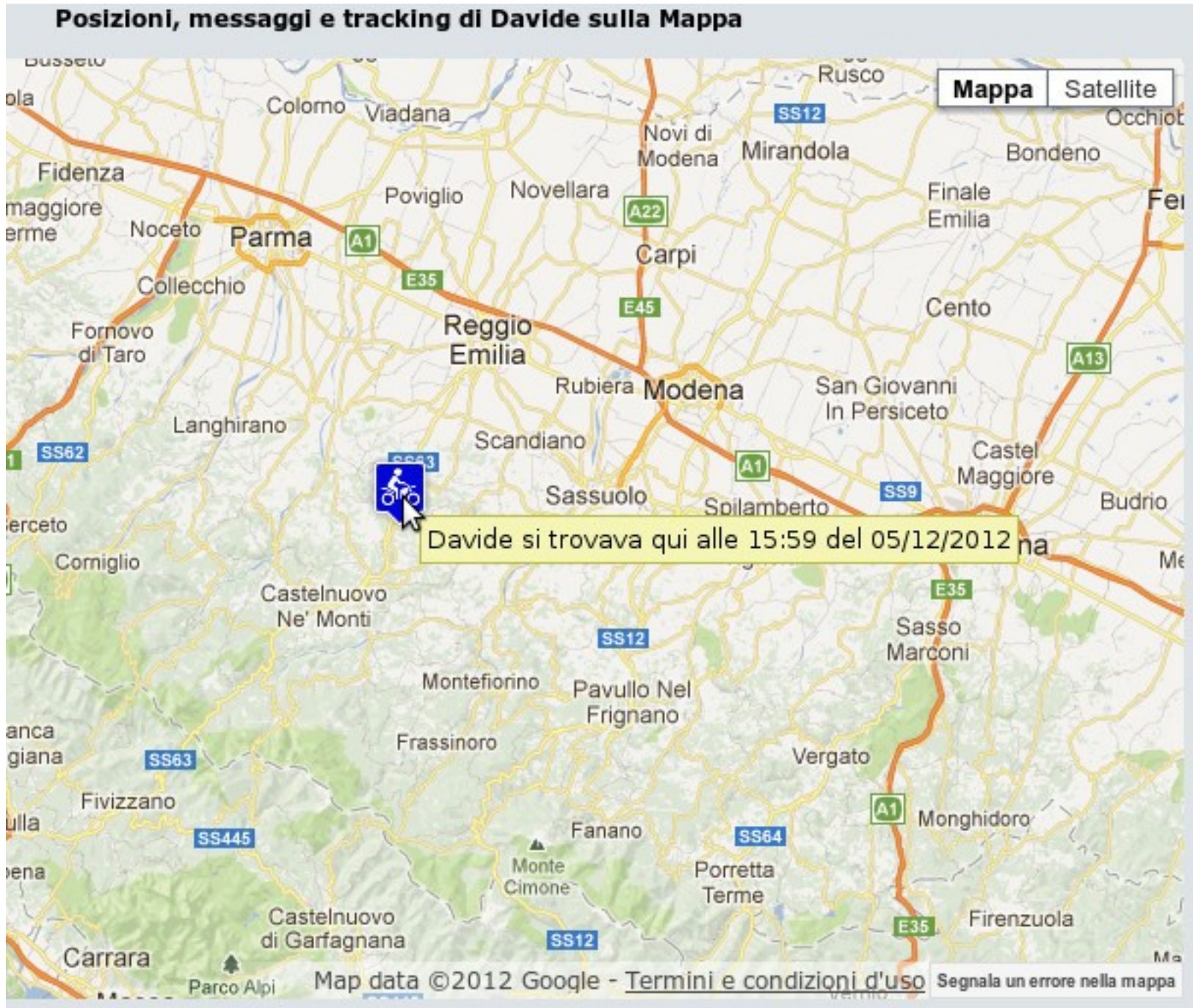

### Mostrata anche nei subforum regionali (a chi ha i permessi per farlo)

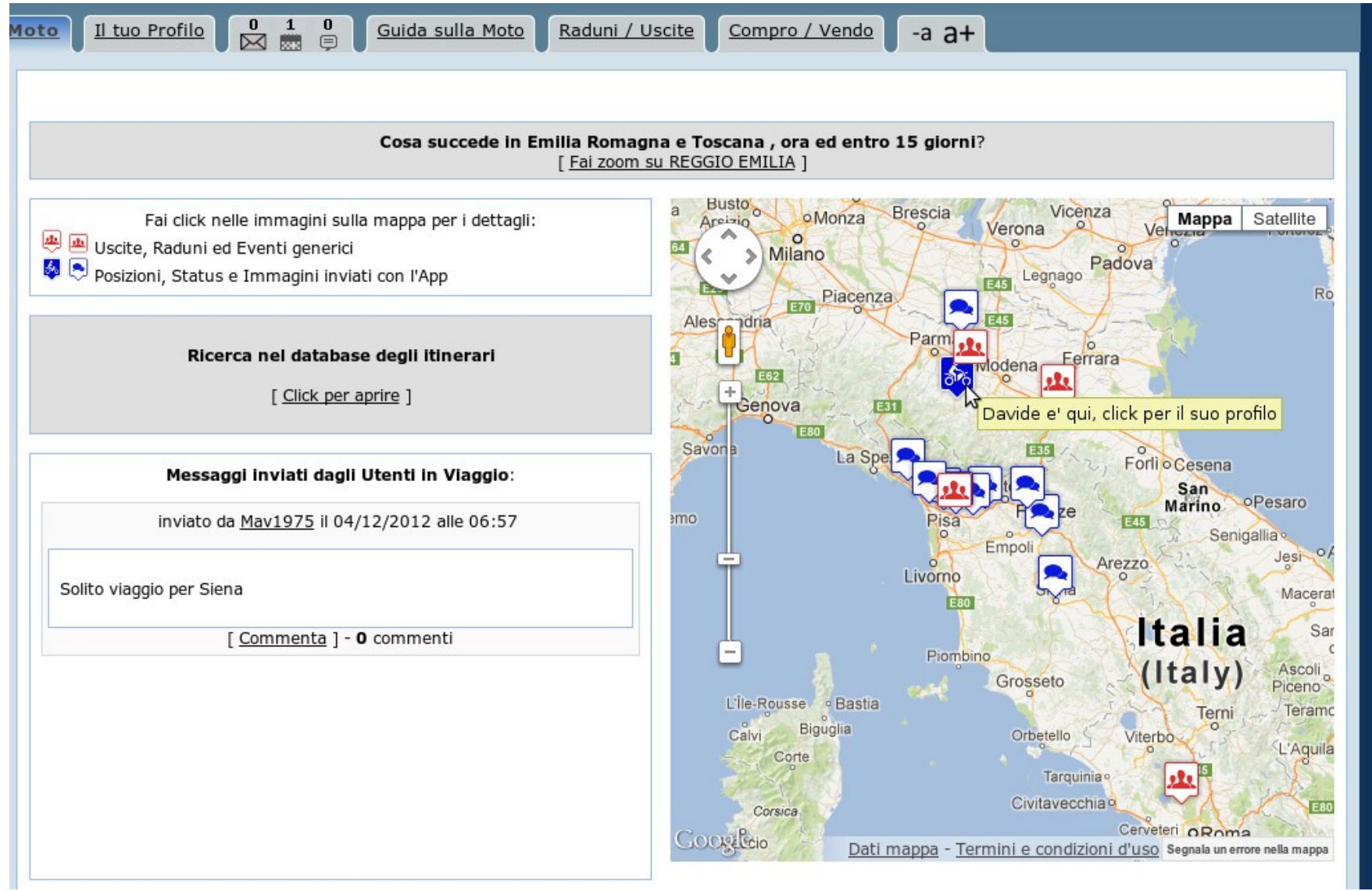

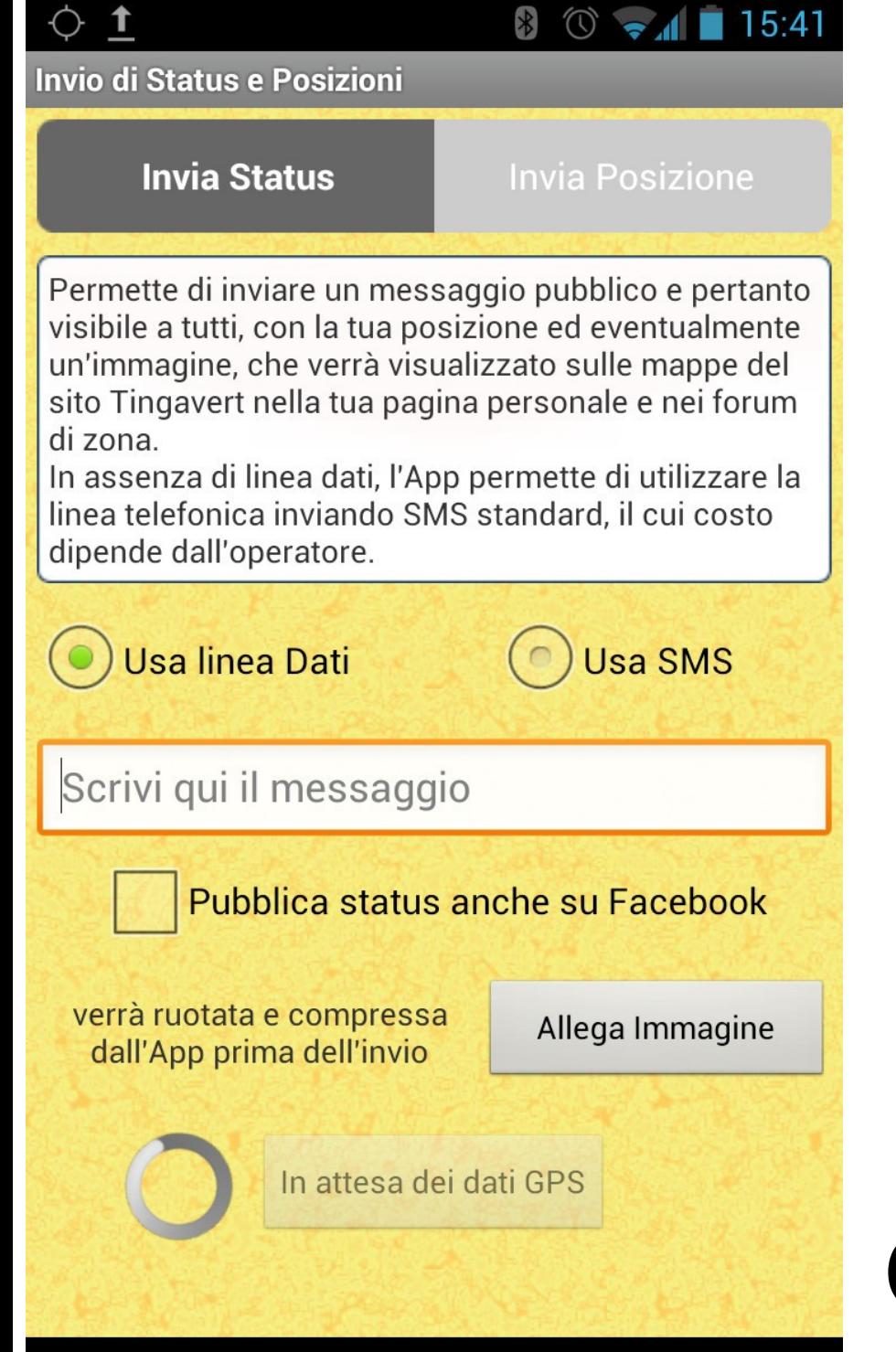

Torniamo allo Status, rispetto all'invio posizione è possibile:  $\rightarrow$  Scrivere un testo  $\rightarrow$  Allegare un'immagine → Condividerlo su FB (Twitter e G+ in arrivo) → E' sempre **pubblico**

Click su "Allega Immagine"

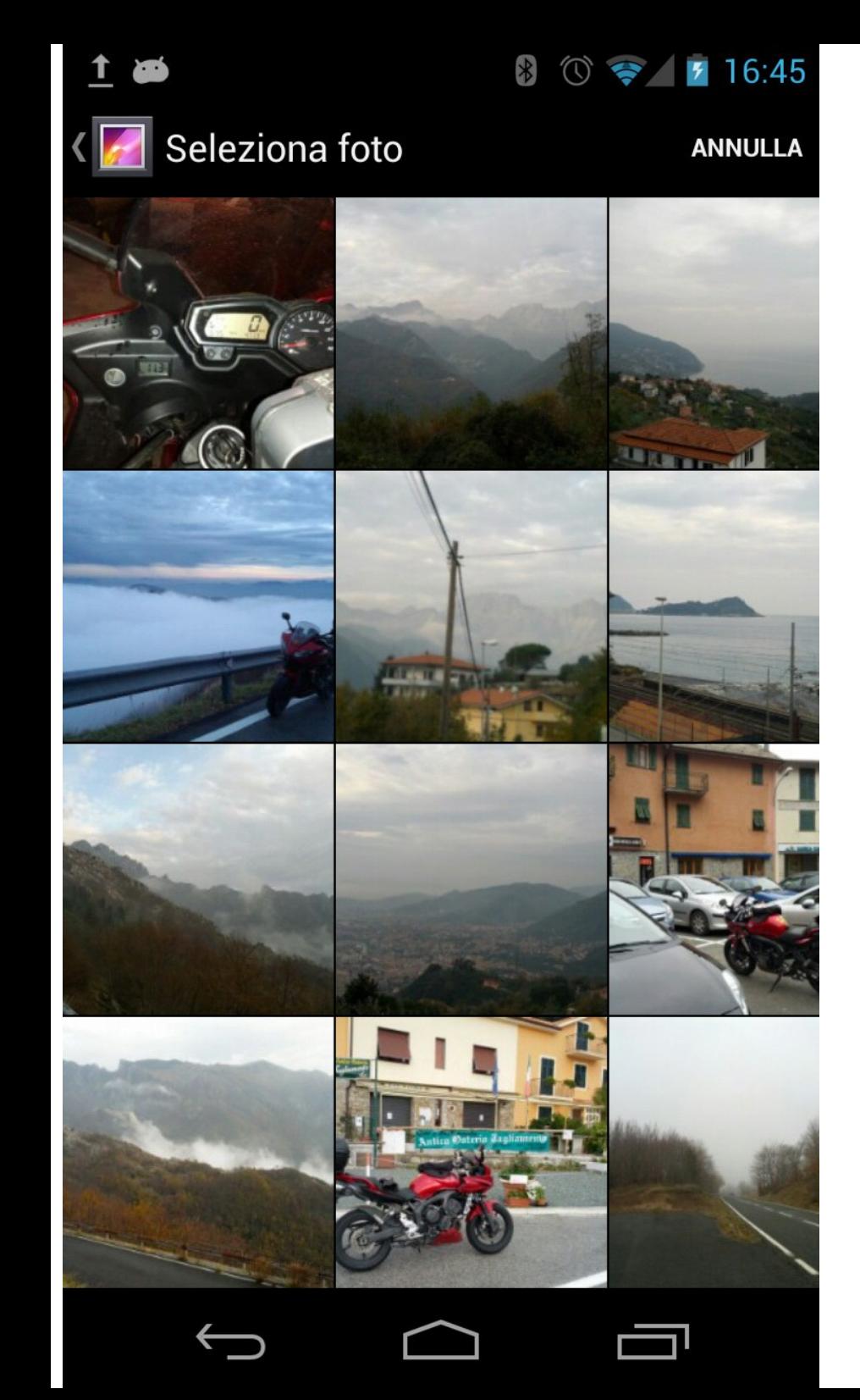

Scegliamo l'immagine dalla nostra galleria.

Ci penserà l'App a ruotarla e ridimensionarla prima dell'invio (max 640pixel in larghezza o altezza), comprimendola (in media sarà 100-150kB)

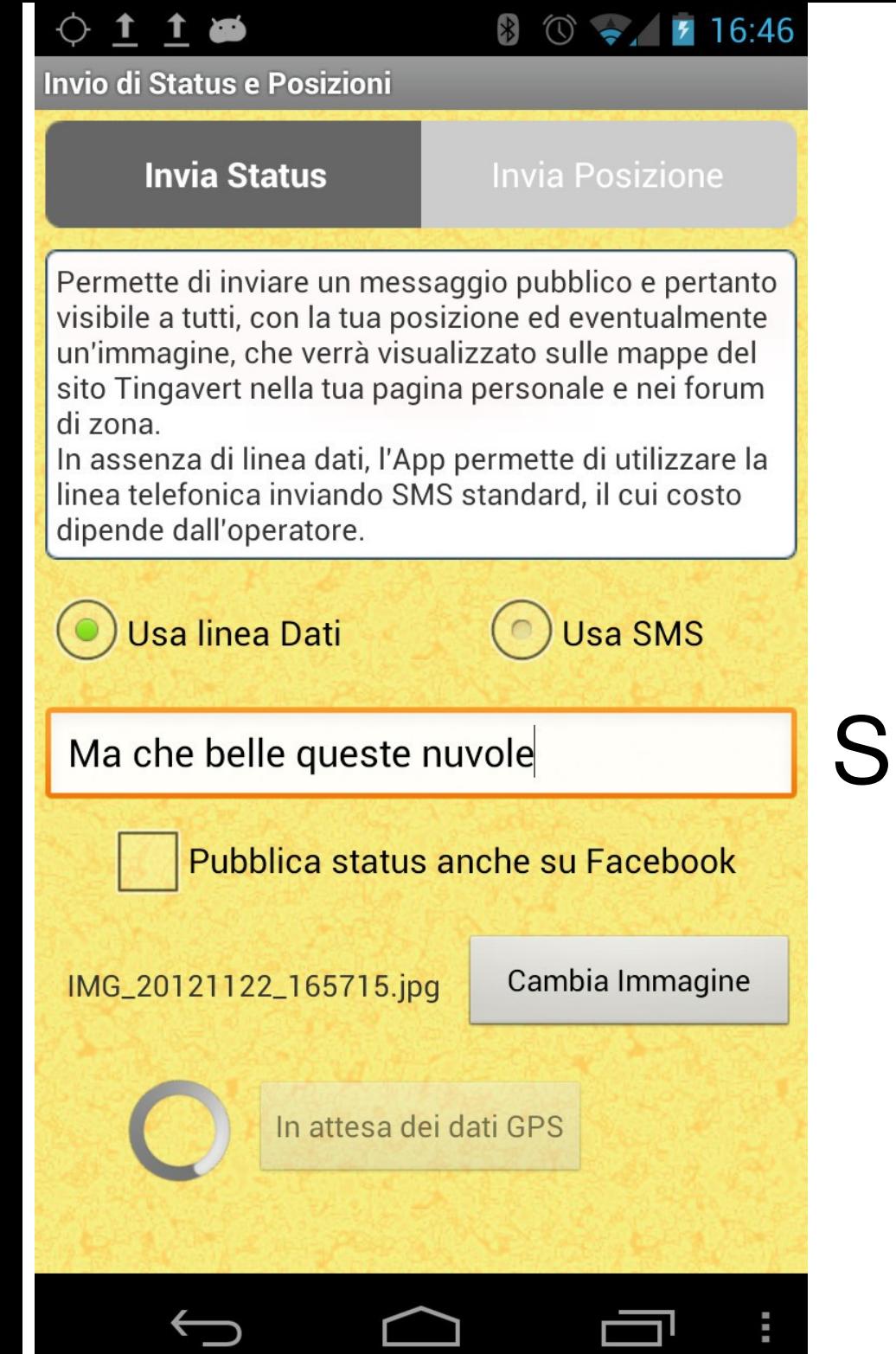

# Scriviamo un testo (o il testo o l'immagine sono richiesti)

### Selezioniamo la casella per pubblicare su Facebook:

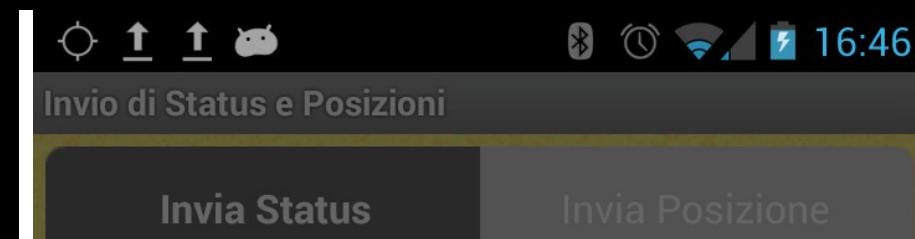

Permette di inviare un messaggio pubblico e pertanto visibile a tutti, con la tua posizione ed eventualmente un'immagine, che verrà visualizzato sulle mappe del sito Tingavert nella tua pagina personale e nei forum

#### **Informazione**

Devi collegare il tuo account sul Social Network a Motoclub Ting'Avert, è un'operazione veloce che va fatta attraverso il sito. Vuoi collegarli ora?

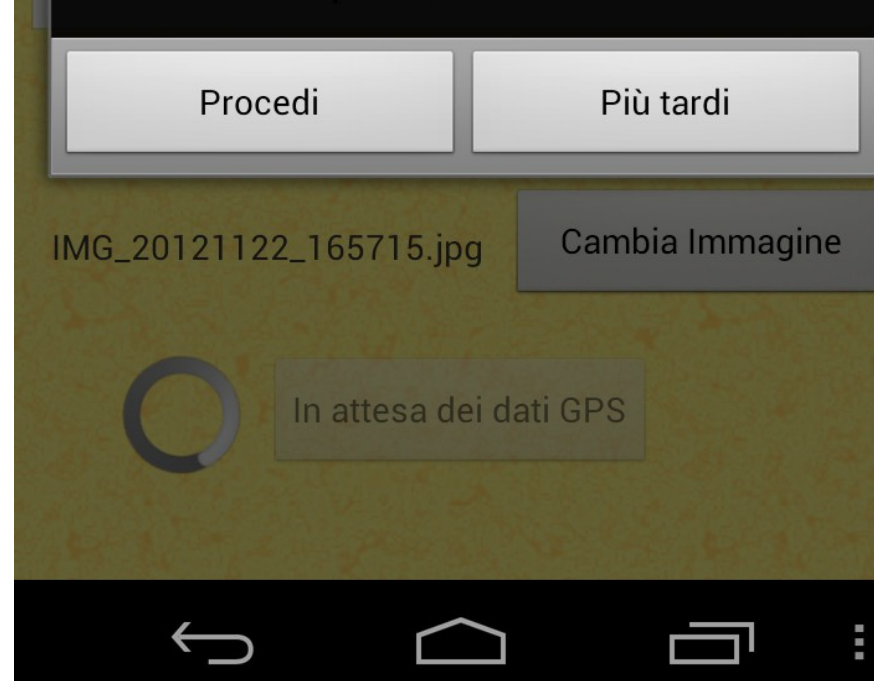

La prima volta ci informa che dobbiamo collegare Motoclub Ting'Avert a Facebook perché il server (non l'App, il server Tinga!) possa pubblicare gli status sulla nostra bacheca.

#### Click su "Procedi"

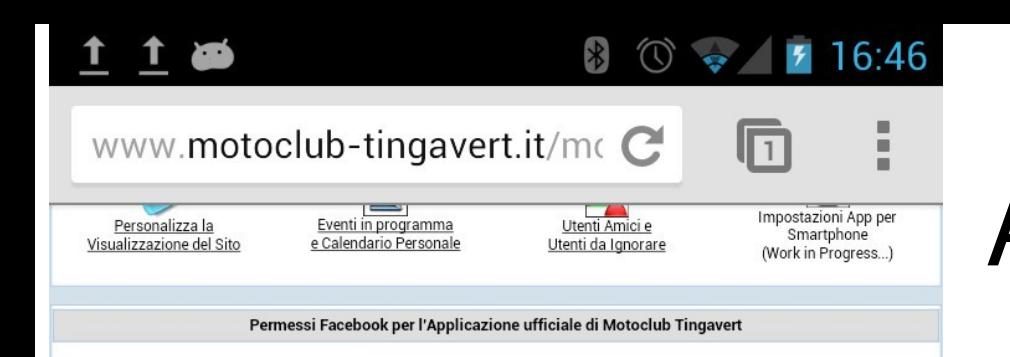

Segui il link sottostante e fornisci le autorizzazioni richieste se desideri che l'App **Motoclub Tingavert** 

possa pubblicare i tuoi stati e le immagini sulla tua bacheca di Facebook.

Nota: ogni volta che invierai uno stato tramite l'App dallo smartphone, potrai scegliere

se pubblicare o non pubblicare sulla bacheca di Facebook tramite un'apposita opzione.

[ Inizia la procedura per fornire le autorizzazioni ]

Reimpostazione della mini-password per gli SMS dall'App

Il sequente link serve per rigenerare la minipassword, usata dall'App per identificare come tuoi gli status inviati tramite SMS.

Arriveremo sul Tinga, dove dobbiamo selezionare "Inizia la procedura per fornire le autorizzazioni"

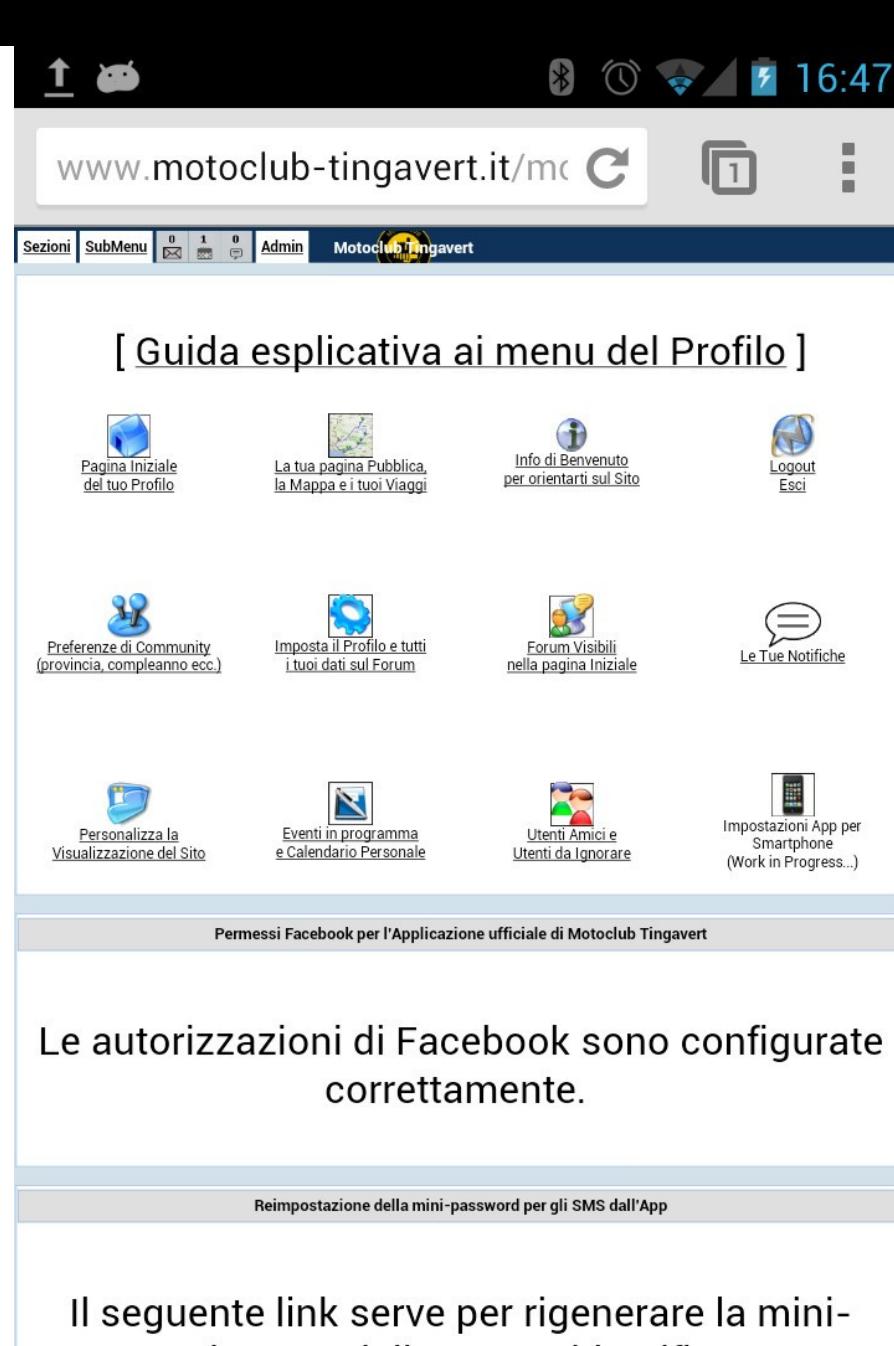

password, usata dall'App per identificare come tuoi gli status inviati tramite SMS.

<u>Se nensi che la vecchia mini-nassword nossa.</u>

# Dopo il click, il sito conferma la configurazione

Bug: l'autorizzazione dovrebbe durare 2 mesi, per qualcuno dura 2 ore

Osserviamo la funzione sotto, relativa alla minipassword per gli SMS

#### La mini-password

Codice di 4 caratteri inserito negli SMS, perché il server riconosca i comandi come nostri

Non si basa sul numero di telefono, permette l'utilizzo anche cambiando SIM (es.: estero)

Procedura di cambio mini-password, se temiamo che sia stata rilevata da altri (unico rischio remoto: invio status a nostro nome)

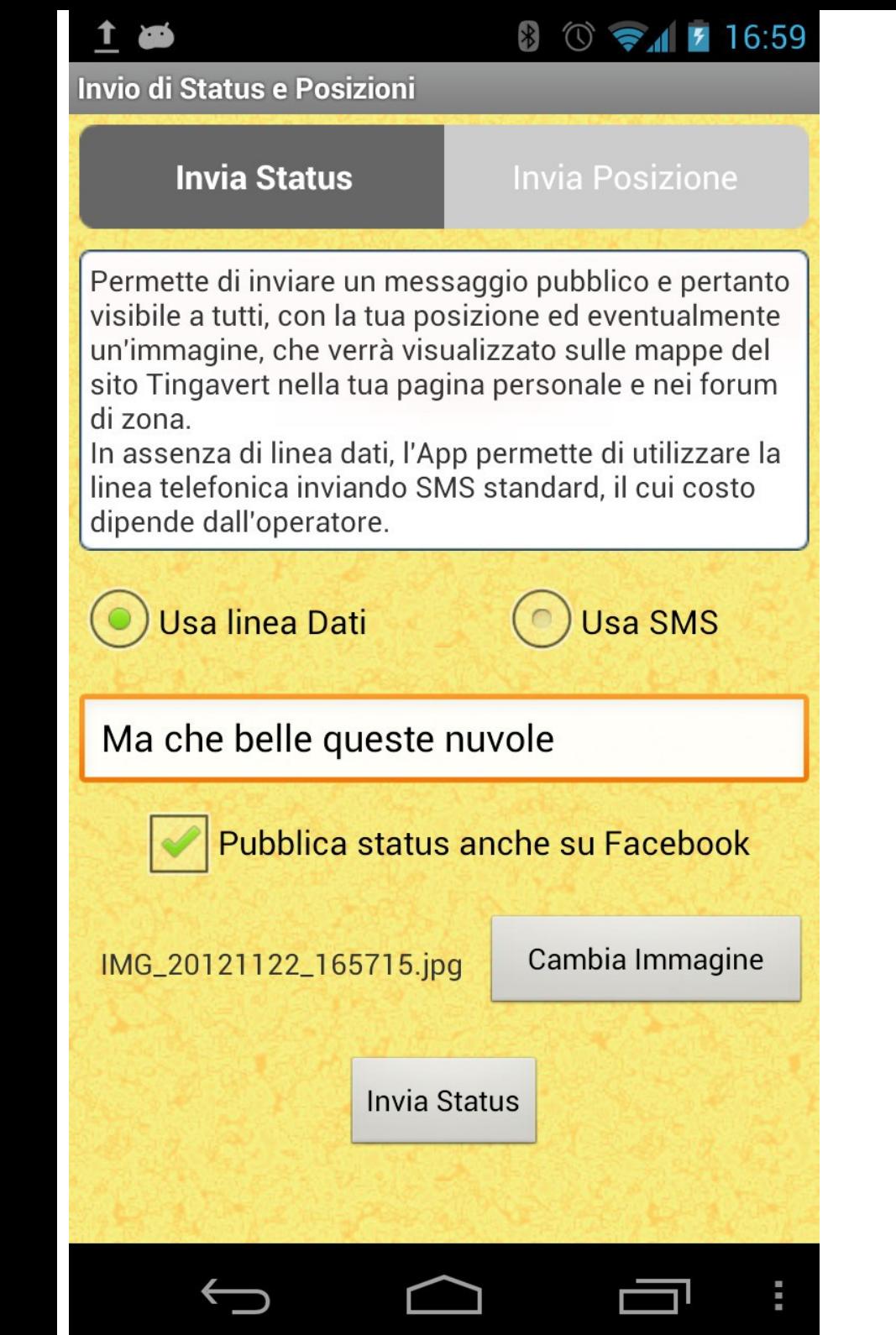

### Torniamo allo status con un po' di "back"

#### Premiamo "Invia Status"

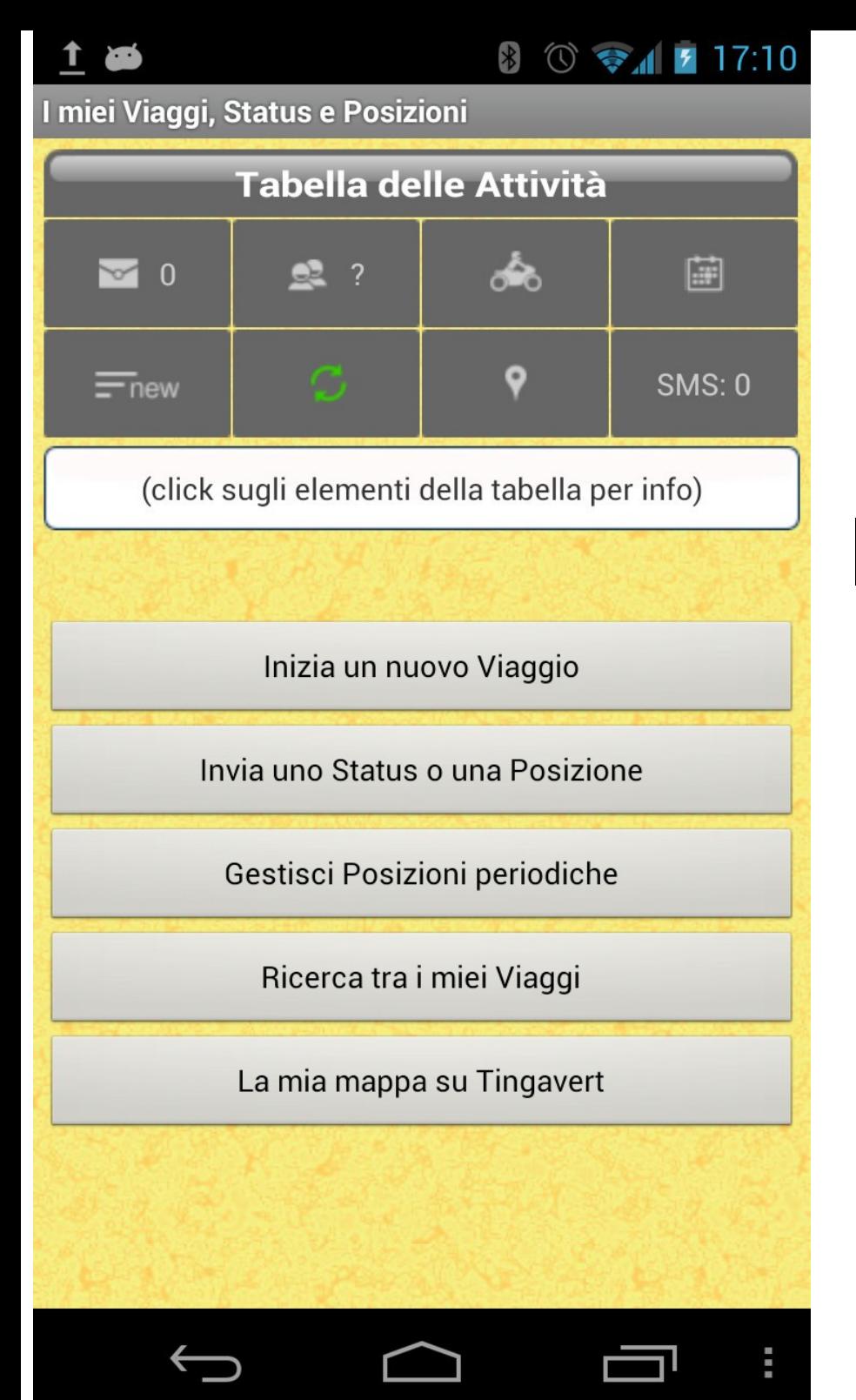

Spinner di connessione al server, la pagina si chiude

Il server Tinga riceve i dati, pubblica lo status e contatta Facebook per condividere lo status

Click su "La mia mappa su Tingavert" (è il profilo)

### Compare il simbolo di status sulla nostra mappa (più status visualizzati alternandosi, sono anche commentabili dagli altri utenti)

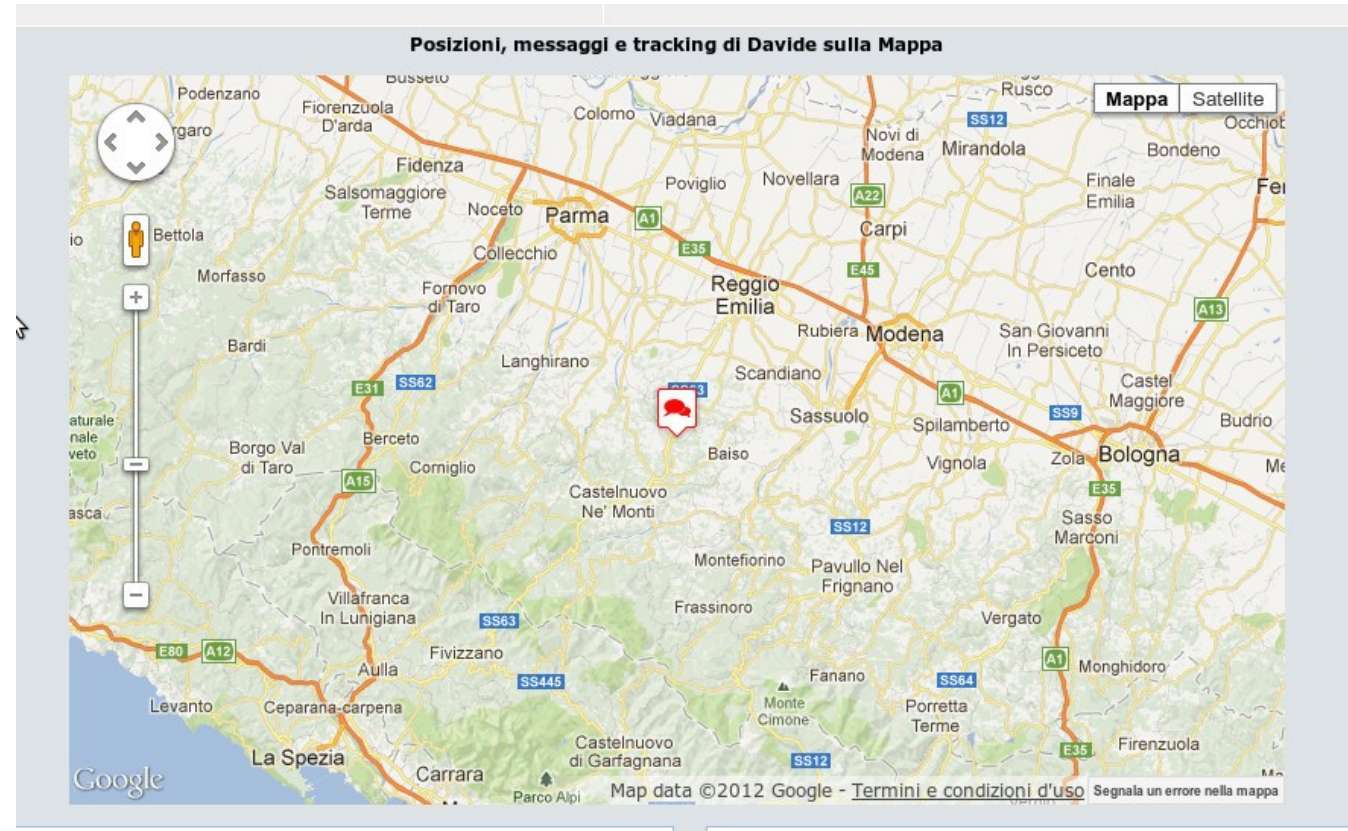

I Viaggi che hai effettuato:

isibile a tutti)

isibile a tutti)

isibile a tutti)

#### Messaggi inviati durante il Viaggio:

[ Commenta ] - 0 commenti

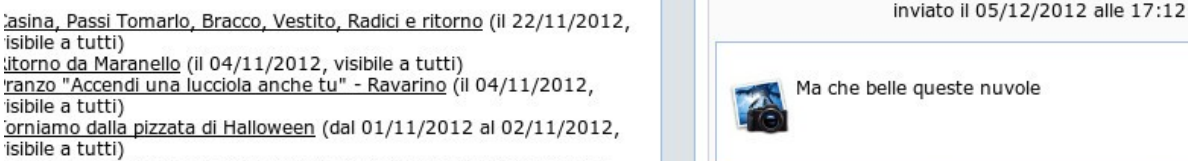

ndiamo alla Pizzata reggiana di Halloween (il 01/11/2012, visibile a utti)

itorno dalla birrata del giovedì a Montecavolo (il 25/10/2012, visibile a utti)

#### Click sullo status:

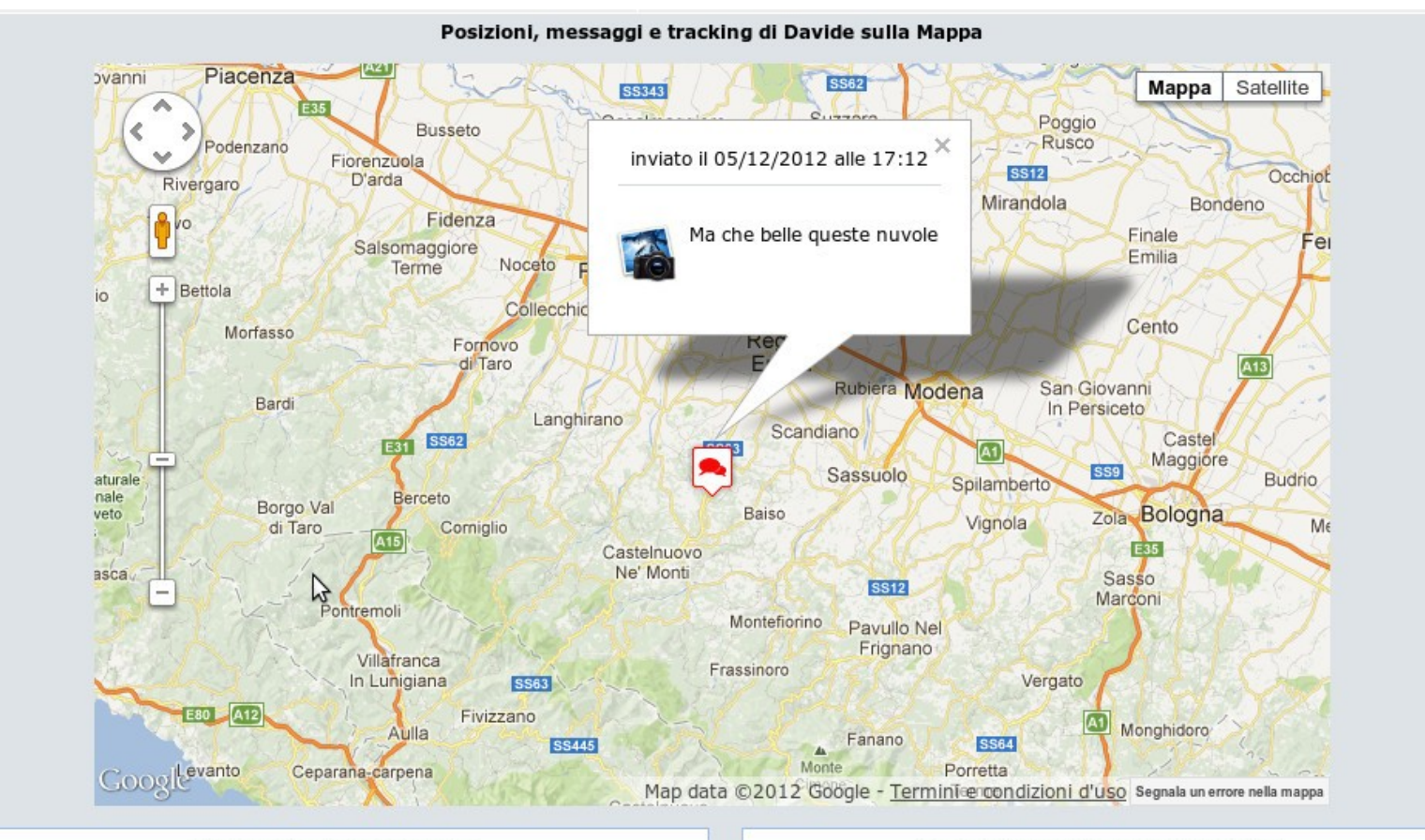

#### I Viaggi che hai effettuato:

#### Messaggi inviati durante il Viaggio:

- · Casina, Passi Tomarlo, Bracco, Vestito, Radici e ritorno (il 22/11/2012, visibile a tutti)
- Ritorno da Maranello (il 04/11/2012, visibile a tutti)  $\bullet$
- Pranzo "Accendi una lucciola anche tu" Ravarino (il 04/11/2012, ٠ visibile a tutti)
- Torniamo dalla pizzata di Halloween (dal 01/11/2012 al 02/11/2012, ٠ visibile a tutti)
- Andiamo alla Pizzata reggiana di Halloween (il 01/11/2012, visibile a ٠ tutti)
- · Ritorno dalla birrata del giovedì a Montecavolo (il 25/10/2012, visibile a tutti)
- inviato il 05/12/2012 alle 17:12 Ma che belle queste nuvole [Commenta] - 0 commenti

#### Click sull'immagine:

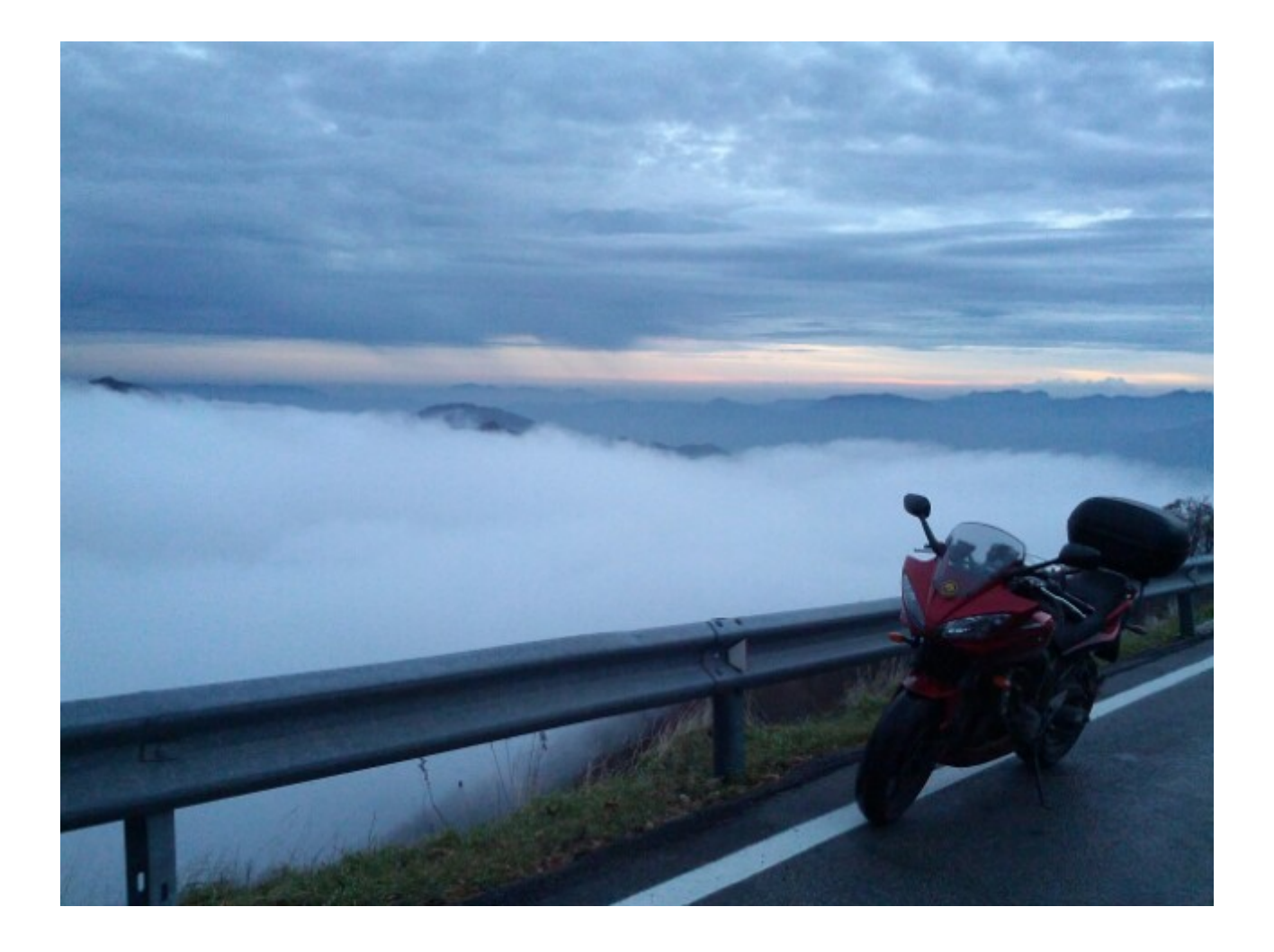

### E su Facebook compare il post condiviso: (immagine e titolo linkano il profilo)

fa

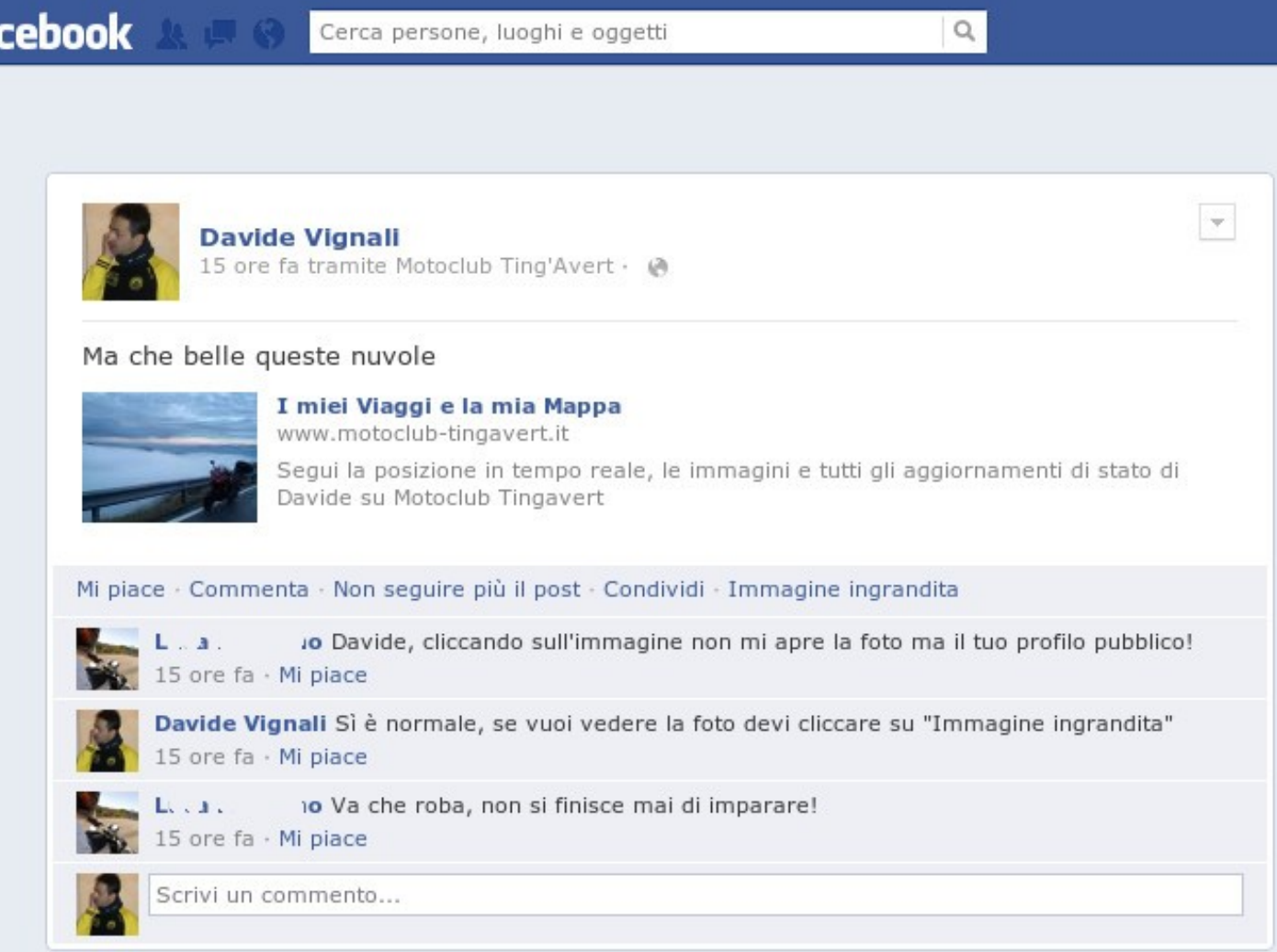

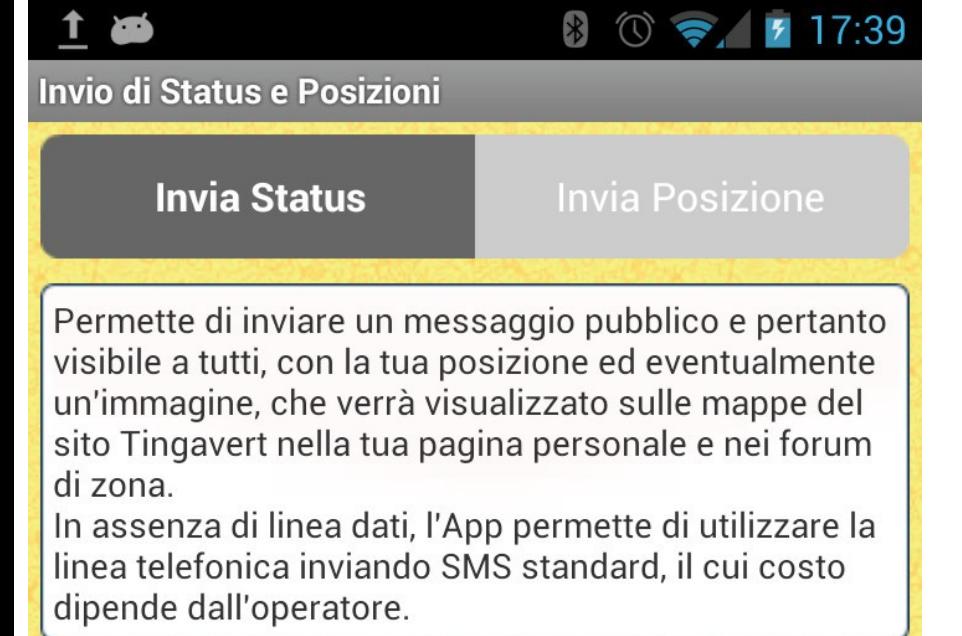

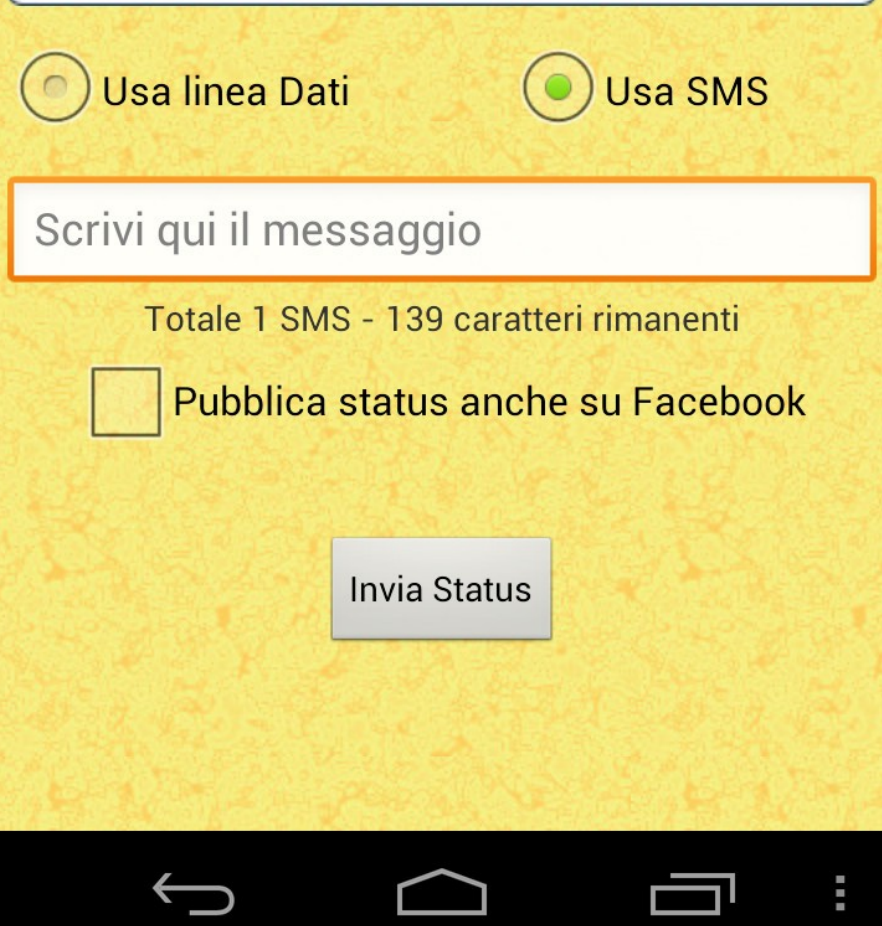

## Invio dello status con SMS

 $\rightarrow$  Non permette immagini  $\rightarrow$  II 1° SMS non dispone di tutti i 160 caratteri (mini-password + coordinate GPS)  $\rightarrow$  Il contatore segnala il numero SMS inviati

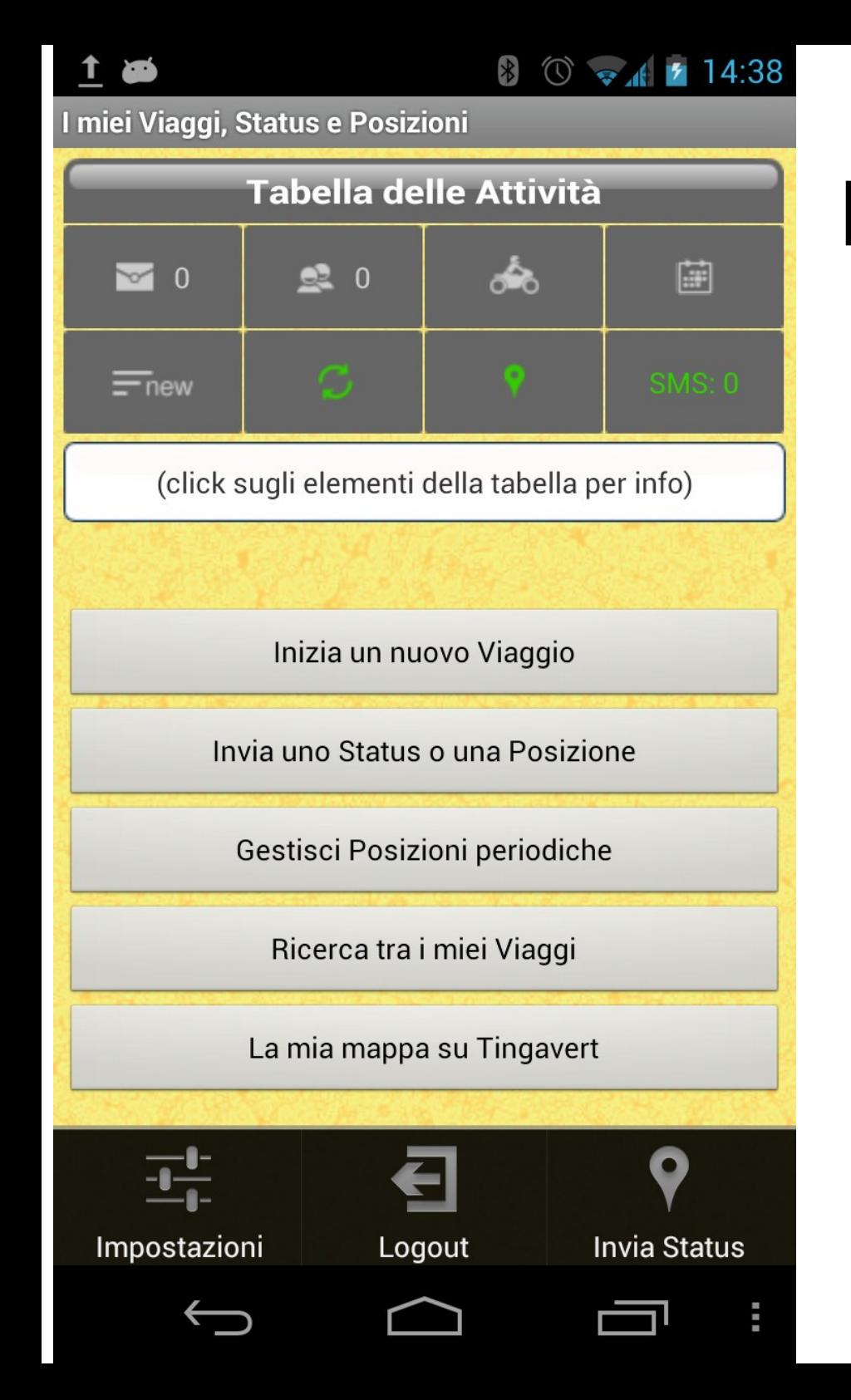

# La funzione di Invio Status è raggiungibile da ogni pagina attraverso il menu

### **Punto della situazione** abbiamo esaminato le funzioni:

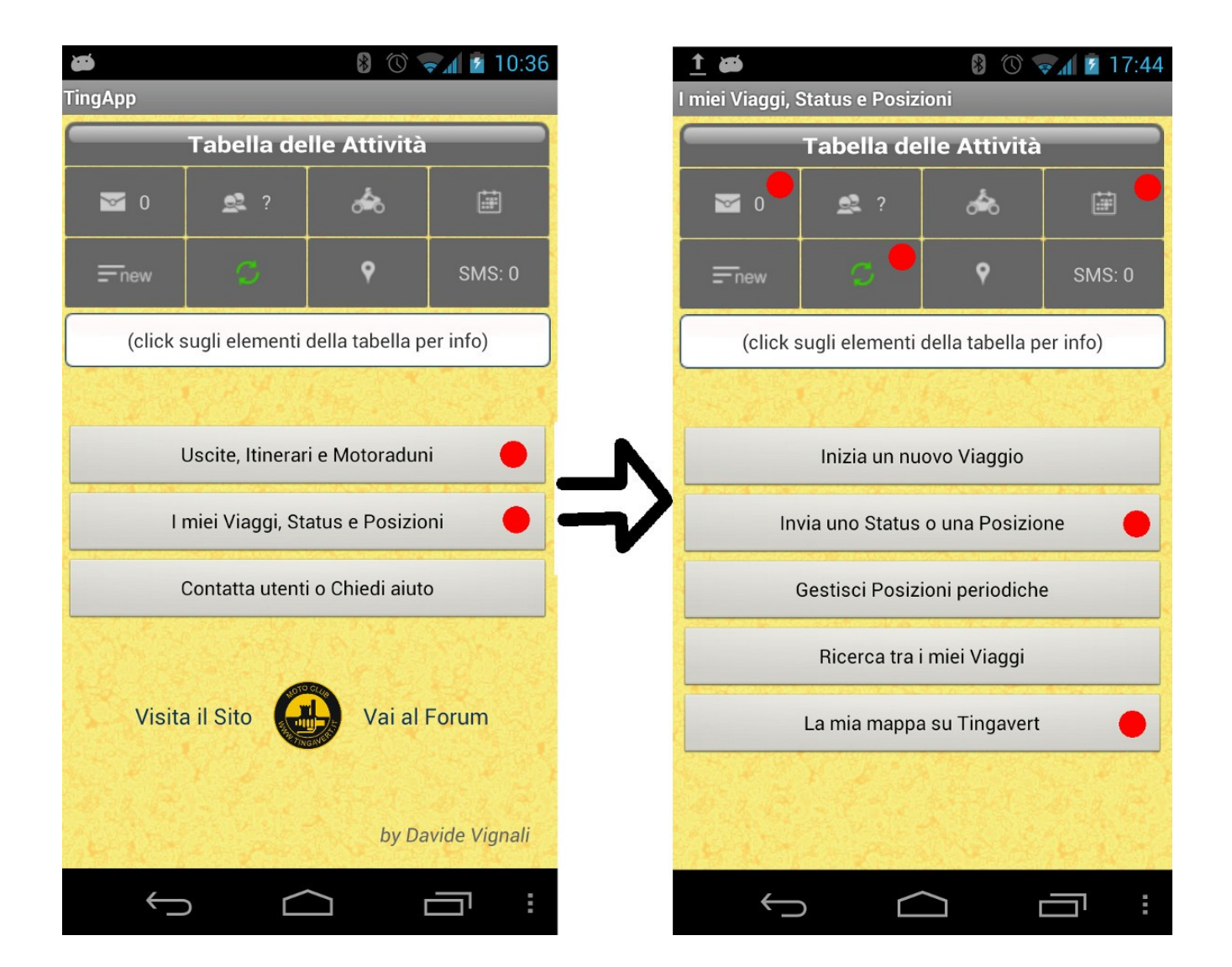

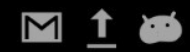

#### $\circledcirc$   $\circ$   $\bullet$   $\bullet$  17:49

#### **Invio di Posizioni Periodiche**

Il GPS rileva la posizione ogni 5 minuti e la invia al server: puoi variare questo tempo attraverso Menu → Impostazioni → Intervallo rilevamento posizioni GPS.

Scegli chi può vedere la tua posizione:

Solo amici

#### (click per gestire la lista Amici)

Se l'invio delle posizioni tramite la linea dati fallisce per più di un certo tempo (esempio: assenza prolungata di rete dati o uso all'estero), il sistema può inviare una singola posizione tramite un SMS, al costo applicato dall'operatore (il numero totale di SMS inviati è aggiornato nella tabella delle attività, controllalo periodicamente).

Non inviare SMS

Click sul pulsante per abilitare l'invio posizioni:

Inizia invio delle Posizioni

# Selezioniamo "Gestisci **Posizioni Periodiche"** e arriveremo qui

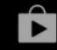

#### $\bullet$   $\bullet$  08:49  $\varpi$

#### **Invio di Posizioni Periodiche**

Il GPS rileva la posizione ogni 5 minuti e la invia al server: puoi variare questo tempo attraverso Menu → Impostazioni → Intervallo rilevamento posizioni GPS.

Scegli chi può vedere la tua posizione:

Solo amici

#### (click per gestire la lista Amici)

Se l'invio delle posizioni tramite la linea dati fallisce per più di un certo tempo (esempio: assenza prolungata di rete dati o uso all'estero), il sistema può inviare una singola posizione tramite un SMS, al costo applicato dall'operatore (il numero totale di SMS inviati è aggiornato nella tabella delle attività, controllalo periodicamente).

Non inviare SMS Click sul pulsante per abilitare l'invio posizioni: Inizia invio delle Posizioni **Invia Status** Impostazioni Logout

Analizziamo l'intervallo di rilevamento posizioni e, come indicato nel primo riquadro, selezioniamo  $Menu \rightarrow Impostazioni$ 

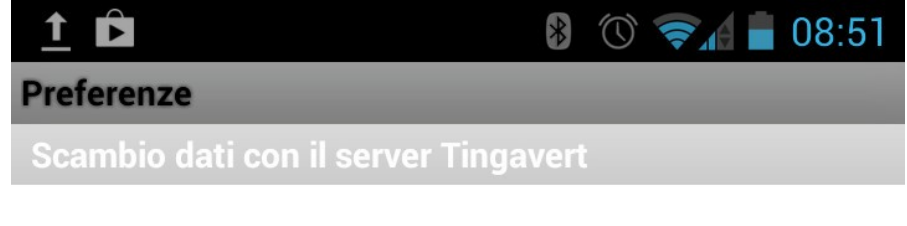

#### Abilita scambio dati

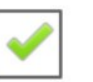

Intervallo scambio dati Seleziona un intervallo

Intervallo rilevamento posizioni GPS

Se attivate, rileva ogni Seleziona un intervallo

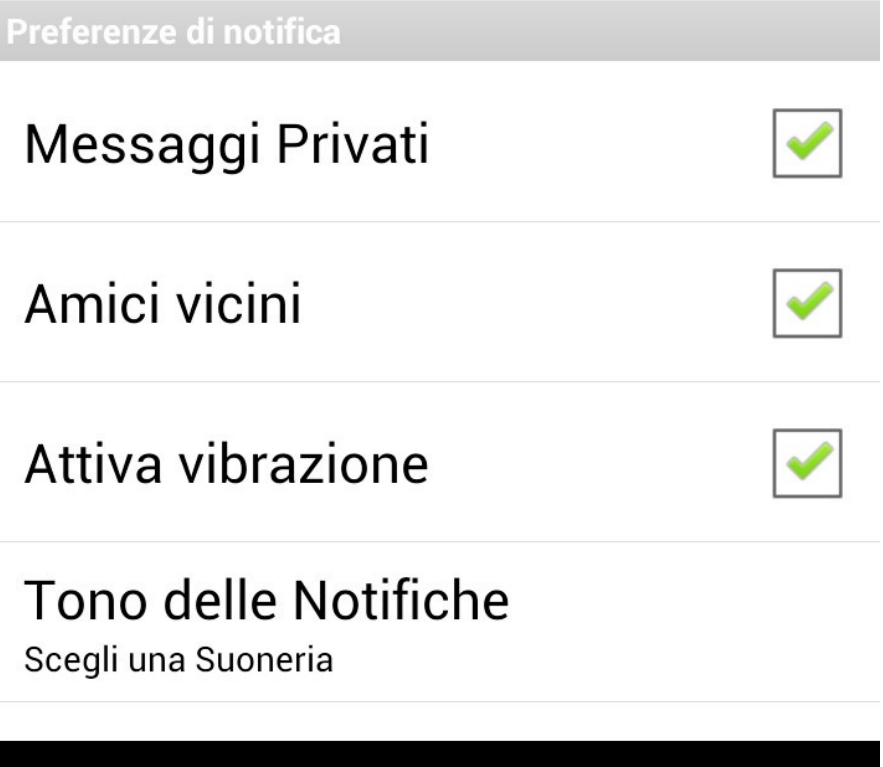

### Click sulla voce relativa al GPS

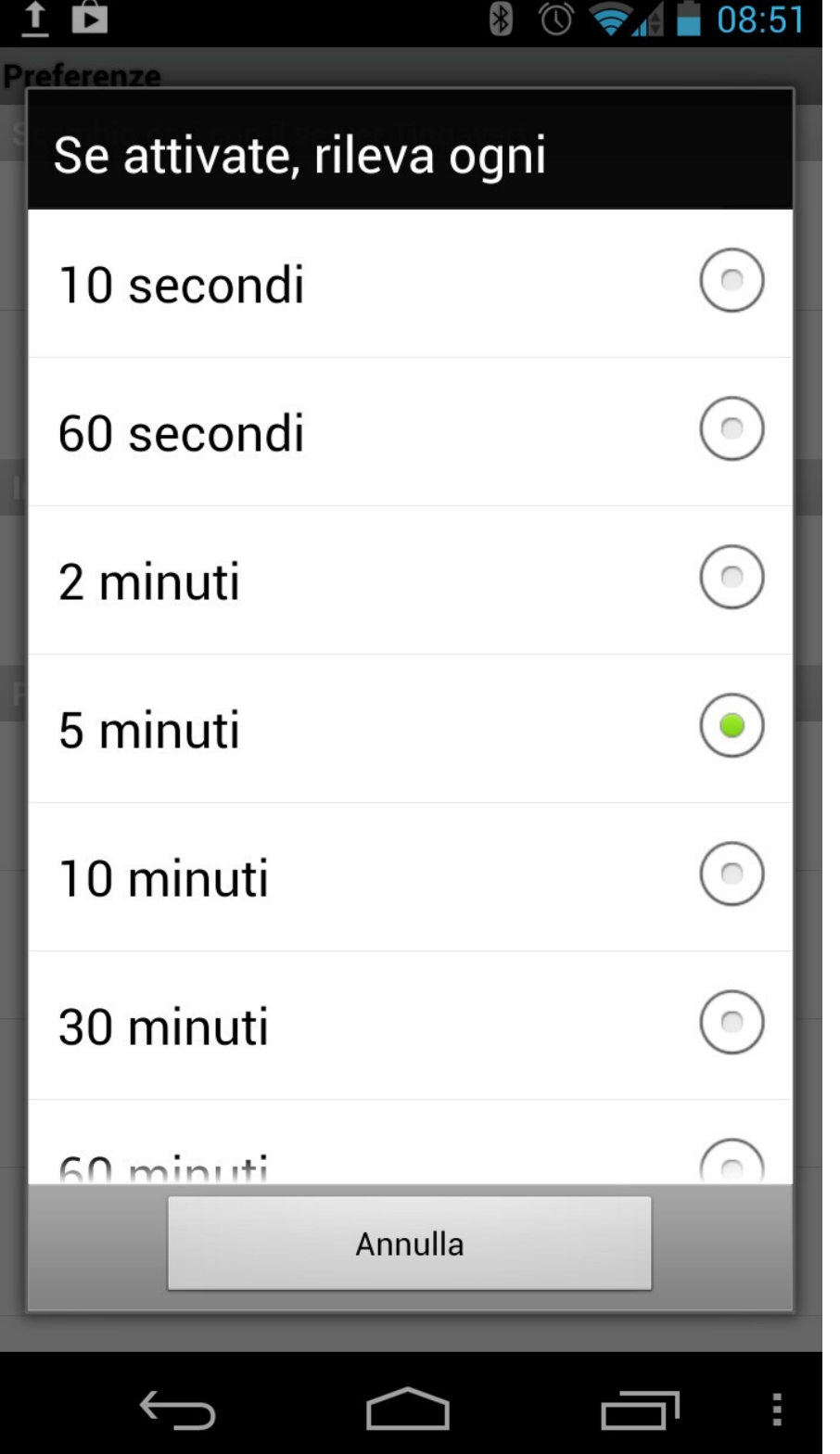

#### Selezione intervallo:

 $\rightarrow$  10 secondi è continuo  $\rightarrow$  da 60 in su interrompe (il tempo è però indicativo)

Trovare il compromesso tra batteria e la durata prevista del viaggio

#### 8 © 3 1 5 08:56

#### **Invio di Posizioni Periodiche**

Il GPS rileva la posizione ogni 2 minuti e la invia al server: puoi variare questo tempo attraverso Menu → Impostazioni → Intervallo rilevamento posizioni GPS.

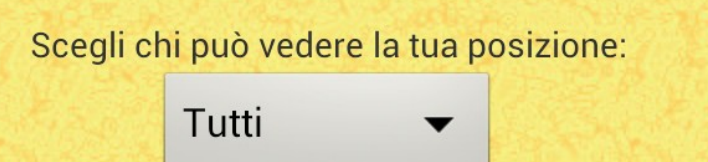

Se l'invio delle posizioni tramite la linea dati fallisce per più di un certo tempo (esempio: assenza prolungata di rete dati o uso all'estero), il sistema può inviare una singola posizione tramite un SMS, al costo applicato dall'operatore (il numero totale di SMS inviati è aggiornato nella tabella delle attività, controllalo periodicamente).

Non inviare SMS

Click sul pulsante per abilitare l'invio posizioni:

Inizia invio delle Posizioni

# Selezione di un nuovo valore, poi tasto back

# Impostiamo la visibilità ("Tutti" nell'esempio)

### Click sul menu SMS:

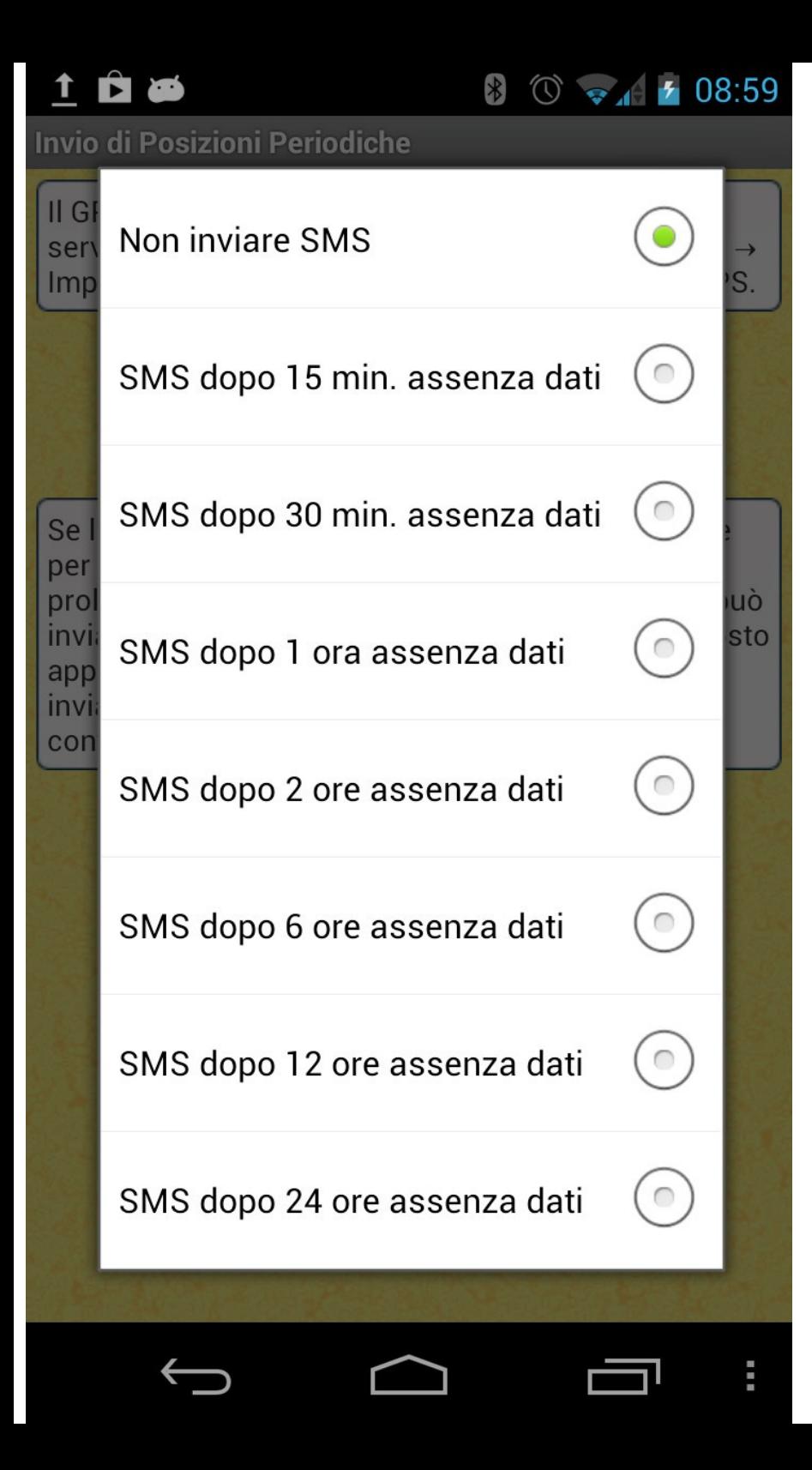

Selezioniamo un valore, se vogliamo essere sempre rintracciabili, anche in assenza di linea dati

### E' molto consigliato...

 $\frac{1}{\sqrt{2}}$  $\circledcirc$   $\bullet$   $\bullet$   $\bullet$  08:59

#### **Invio di Posizioni Periodiche**

Il GPS rileva la posizione ogni 2 minuti e la invia al server: puoi variare questo tempo attraverso Menu → Impostazioni → Intervallo rilevamento posizioni GPS.

Scegli chi può vedere la tua posizione:

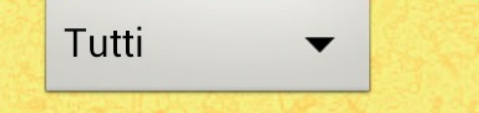

Se l'invio delle posizioni tramite la linea dati fallisce per più di un certo tempo (esempio: assenza prolungata di rete dati o uso all'estero), il sistema può inviare una singola posizione tramite un SMS, al costo applicato dall'operatore (il numero totale di SMS inviati è aggiornato nella tabella delle attività, controllalo periodicamente).

SMS dopo 30 min. assenza dati

Click sul pulsante per abilitare l'invio posizioni:

Inizia invio delle Posizioni

### Click su "Inizia invio delle Posizioni"

### Messaggio sovrapposto di conferma (Toast) e la schermata si chiude

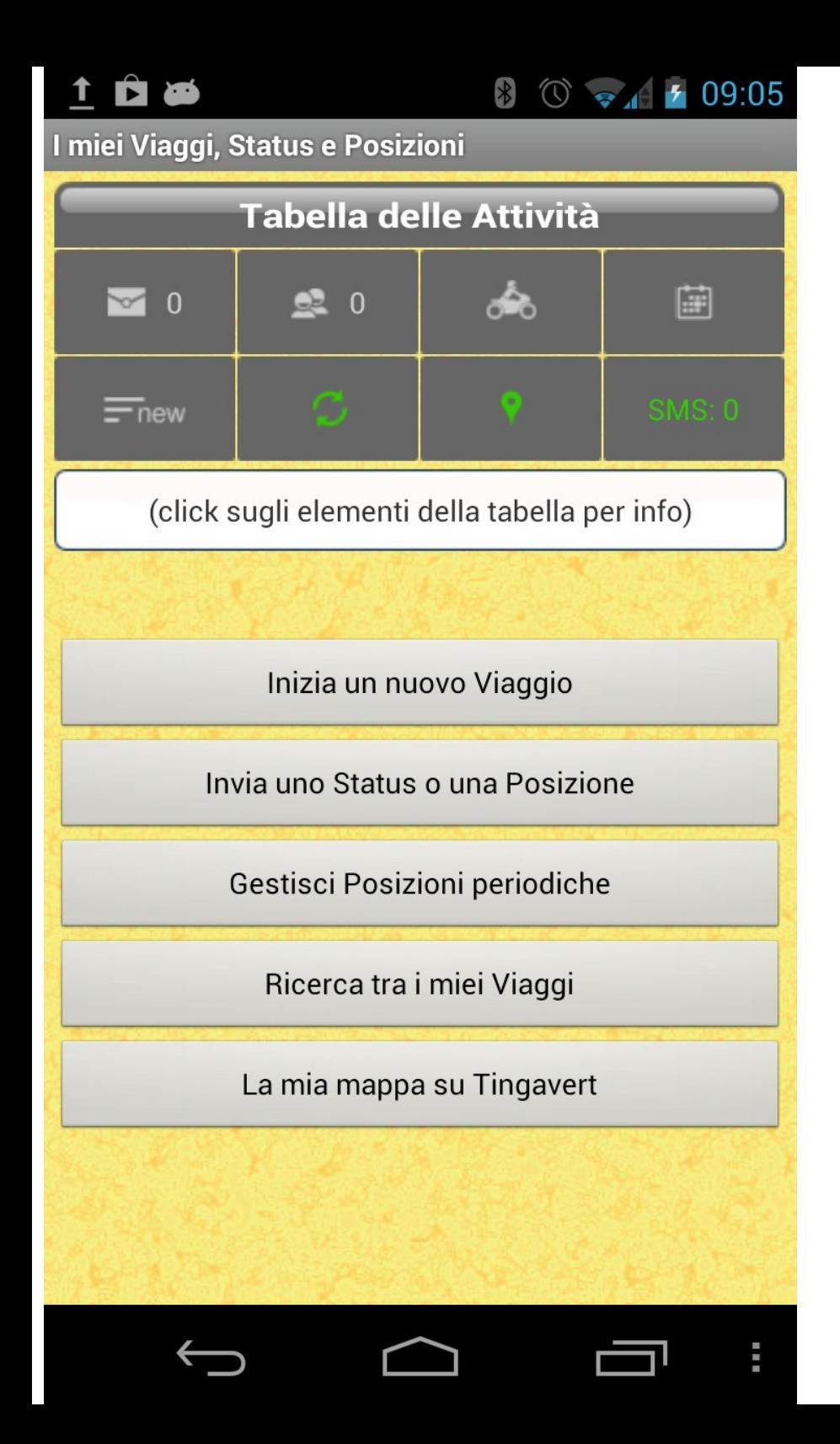

Due nuove icone sono diventate verdi

Un breve controllo: rifacciamo click su "Gestisci Posizioni periodiche"

8 0 .4 7 09:07

#### **Invio di Posizioni Periodiche**

Il GPS rileva la posizione ogni 2 minuti e la invia al server: puoi variare questo tempo attraverso Menu → Impostazioni → Intervallo rilevamento posizioni GPS.

Scegli chi può vedere la tua posizione:

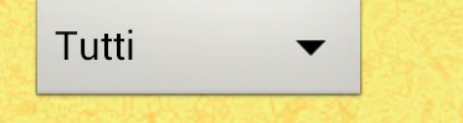

Se l'invio delle posizioni tramite la linea dati fallisce per più di un certo tempo (esempio: assenza prolungata di rete dati o uso all'estero), il sistema può inviare una singola posizione tramite un SMS, al costo applicato dall'operatore (il numero totale di SMS inviati è aggiornato nella tabella delle attività, controllalo periodicamente).

SMS dopo 30 min. assenza dati

Click sul pulsante per interrompere l'invio:

Termina invio delle Posizioni

# Tutte cose logiche

# Notiamo che il pulsante ci permette ora di terminare l'invio delle Posizioni

Tasto back

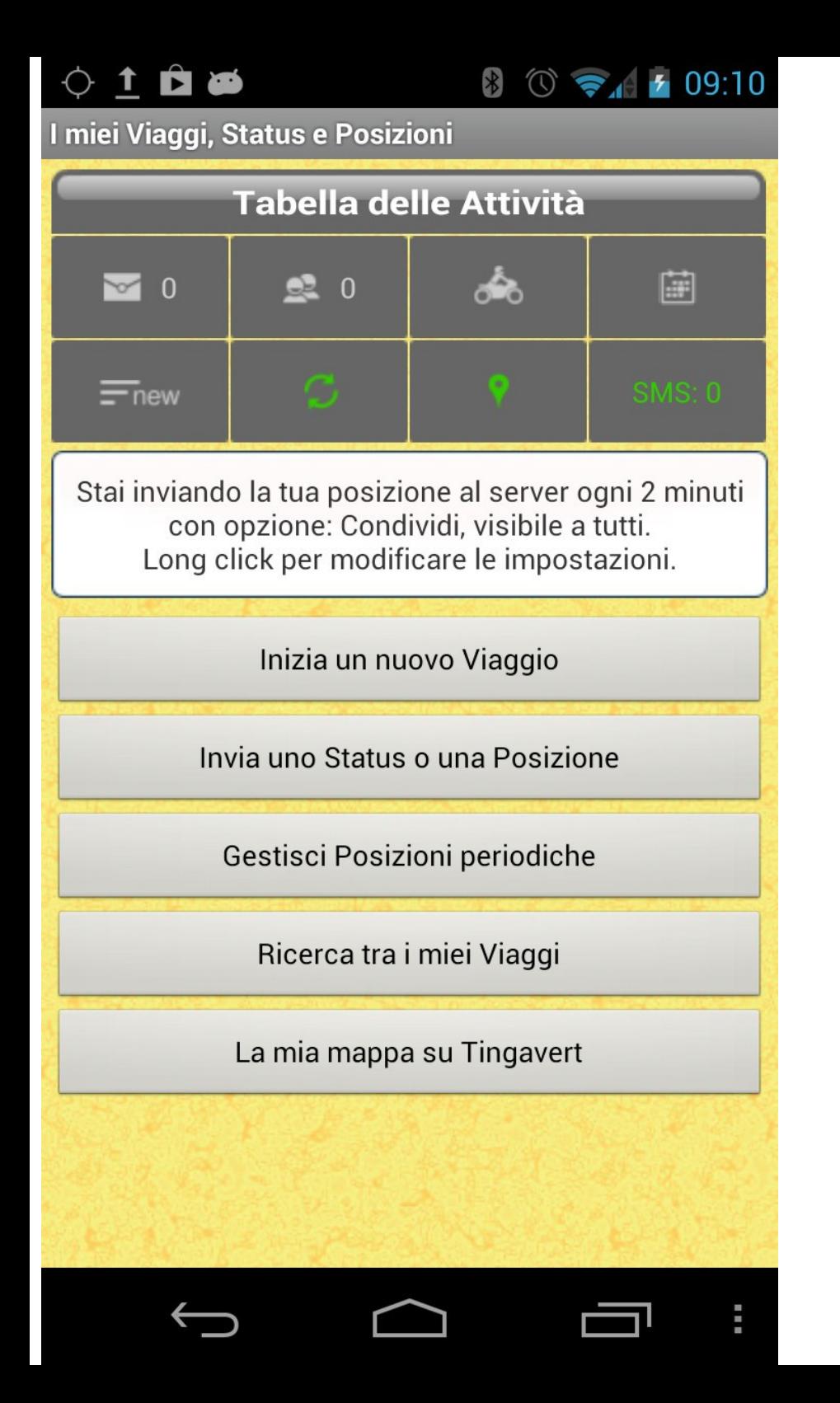

Click sulla cella con il simbolo di posizione, che ci informa sullo stato dell'invio

#### Facciamo long click

#### 8 ① 。 6 5 09:07

#### **Invio di Posizioni Periodiche**

Il GPS rileva la posizione ogni 2 minuti e la invia al server: puoi variare questo tempo attraverso Menu → Impostazioni → Intervallo rilevamento posizioni GPS.

Scegli chi può vedere la tua posizione:

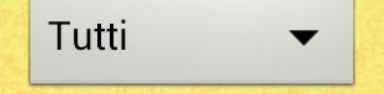

Se l'invio delle posizioni tramite la linea dati fallisce per più di un certo tempo (esempio: assenza prolungata di rete dati o uso all'estero), il sistema può inviare una singola posizione tramite un SMS, al costo applicato dall'operatore (il numero totale di SMS inviati è aggiornato nella tabella delle attività, controllalo periodicamente).

SMS dopo 30 min. assenza dati

Click sul pulsante per interrompere l'invio:

Termina invio delle Posizioni

Siamo tornati alla pagina appena esaminata "Gestisci Posizioni periodiche"

#### **Tasto back**

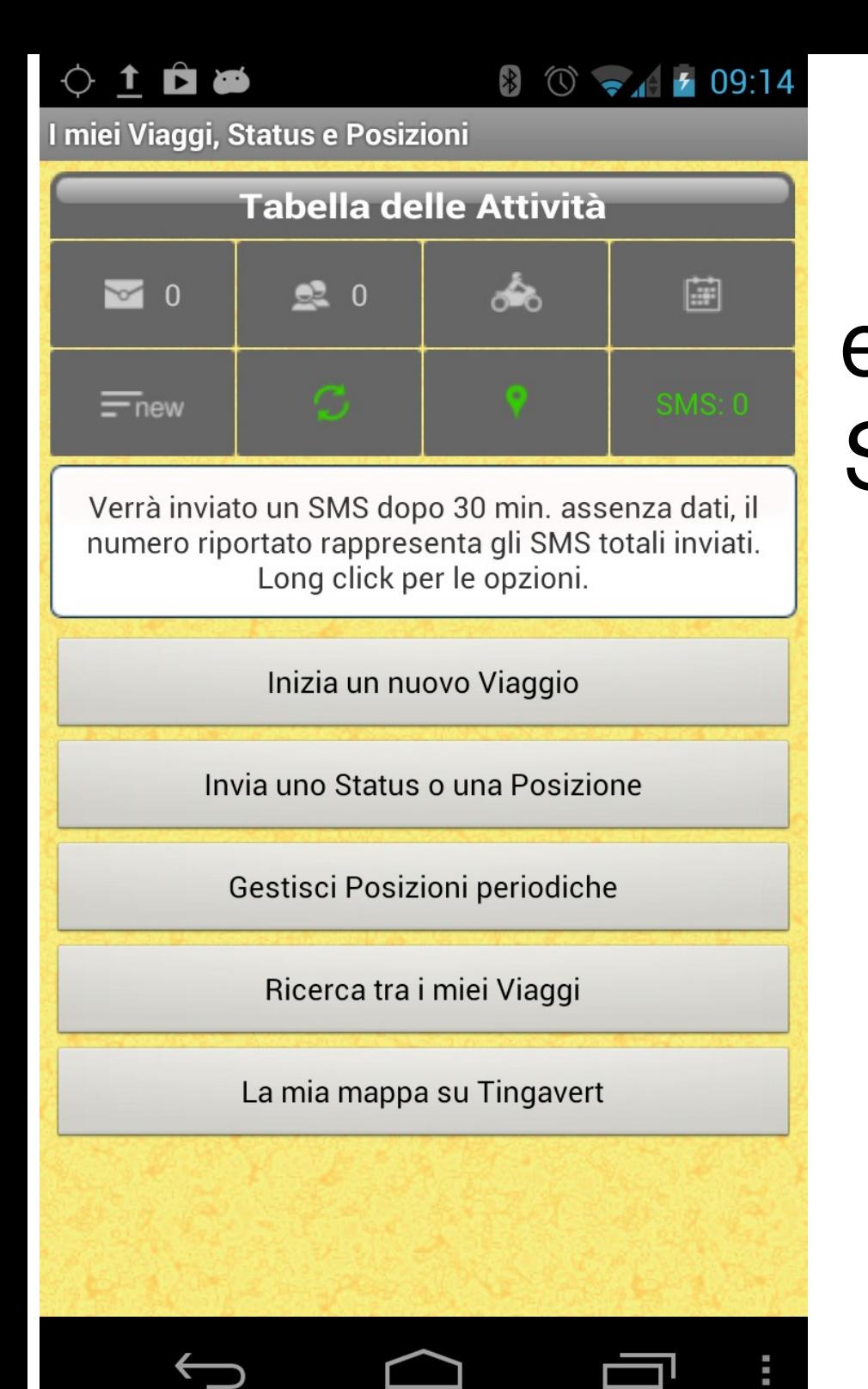

Click sulla cella SMS: essa informa sul numero di SMS inviati, per controllare i costi, il riquadro informa sullo stato dell'invio

#### Facciamo long click

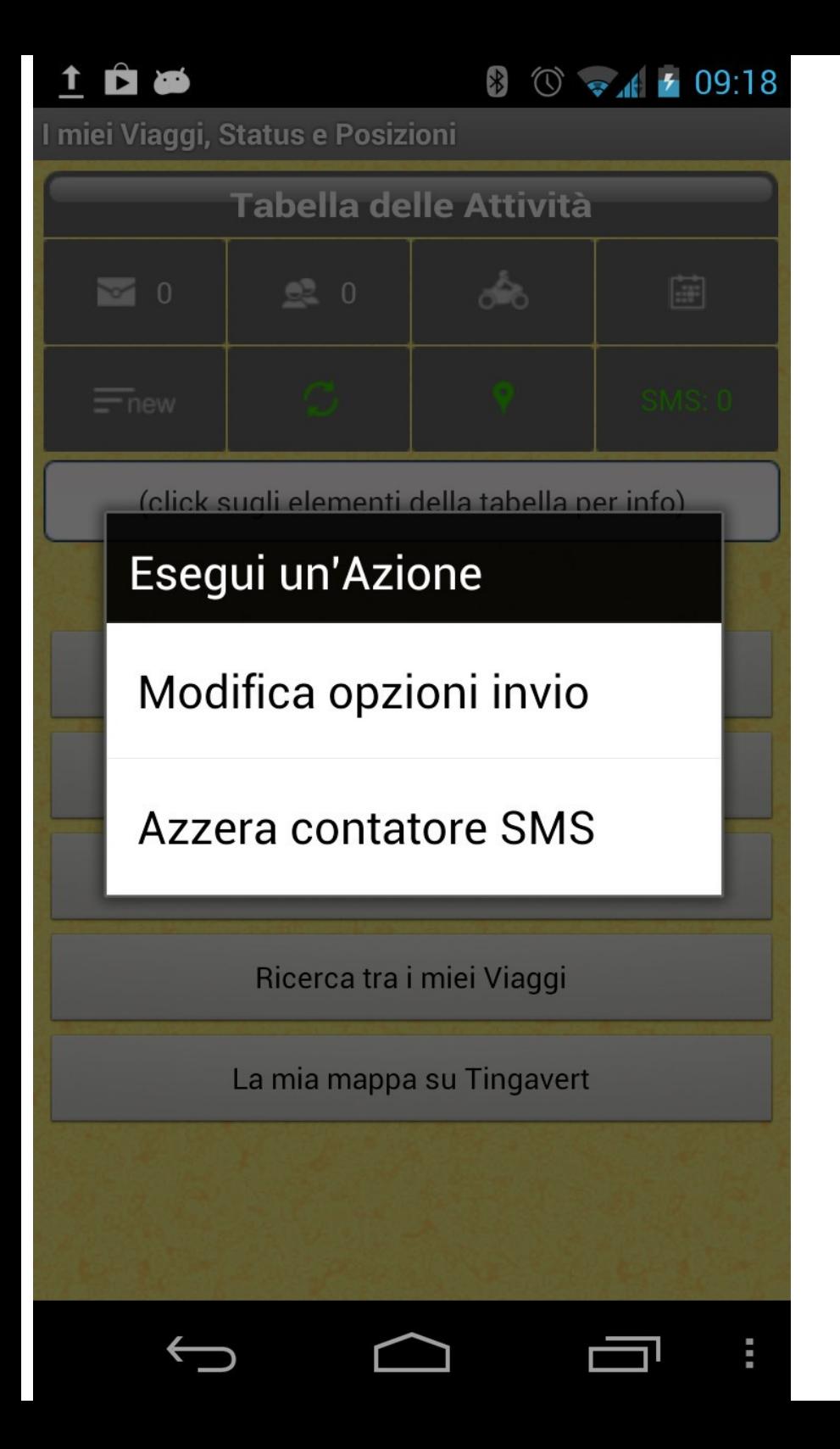

"Modifica opzioni" invio rimanda alla già vista pagina "Gestisci Posizioni periodiche"

### Possiamo azzerare il contatore

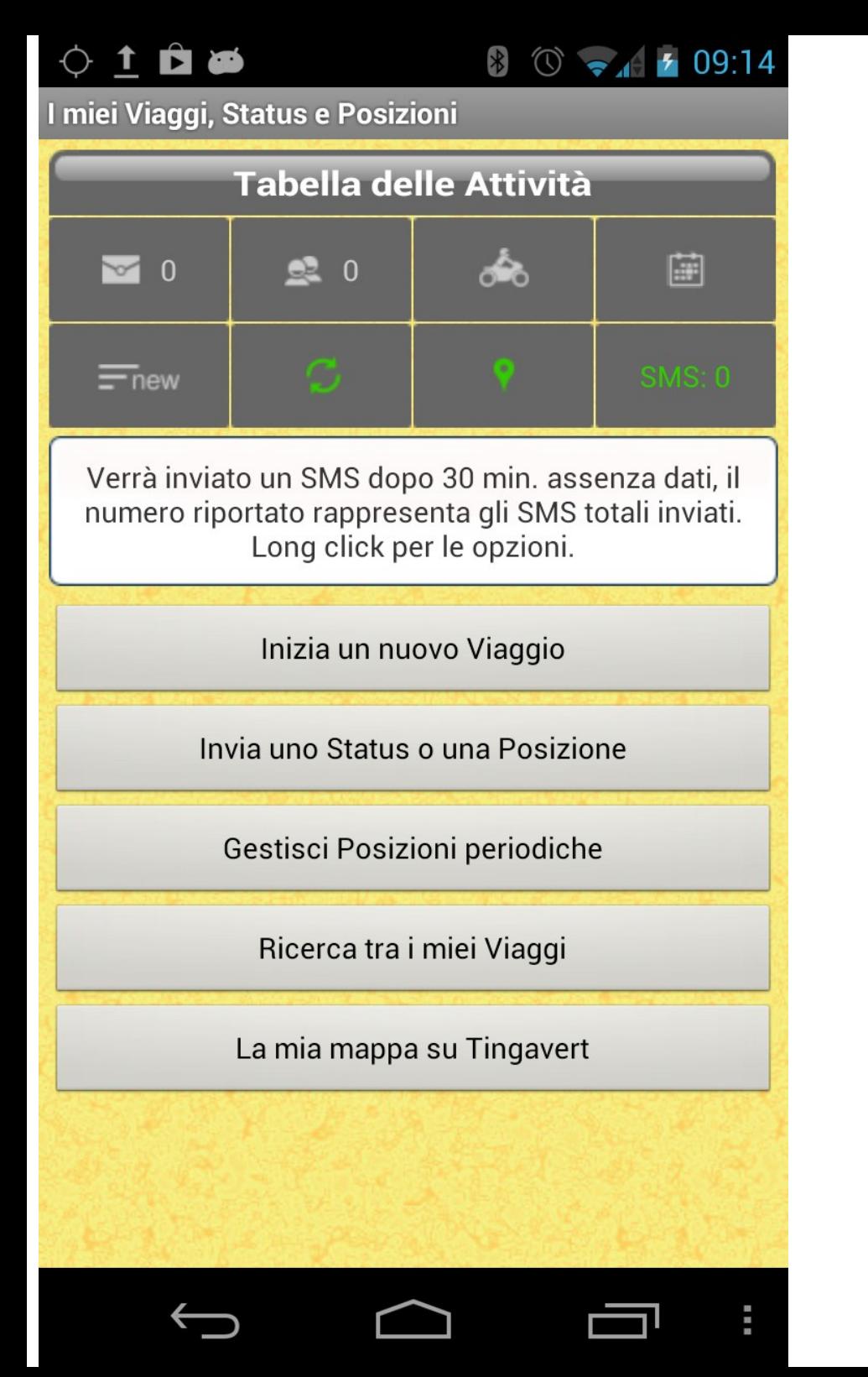

### Facciamo click su "Inizia un nuovo Viaggio"

#### É

#### $\circledcirc$   $\bullet$   $\bullet$  09:22  $\ast$

#### **Inizia un Viaggio**

Iniziare un Viaggio significa salvare sullo smartphone tutte le posizioni GPS, fino al comando di terminazione Viaggio. Si può scegliere di inviare i dati salvati al server, ad intervalli prefissati, che verranno mostrati nella tua mappa utente su Tingavert, ottenendo un tracciamento in tempo reale del percorso, visualizzabile da chi vuoi tu (pubblico, privato, amici).

Anche gli Status e le Posizioni inviate tramite i pulsanti delle apposite interfacce andranno a far parte del viaggio.

Iniziare un viaggio consente anche di creare itinerari navigabili in futuro, generare un report automatico che accorpa i messaggi e le immagini degli status, nonché la mappa di navigazione.

Passo successivo →

Utile pappardella che spiega cosa significa iniziare un Viaggio

#### Click su "Passo successivo -

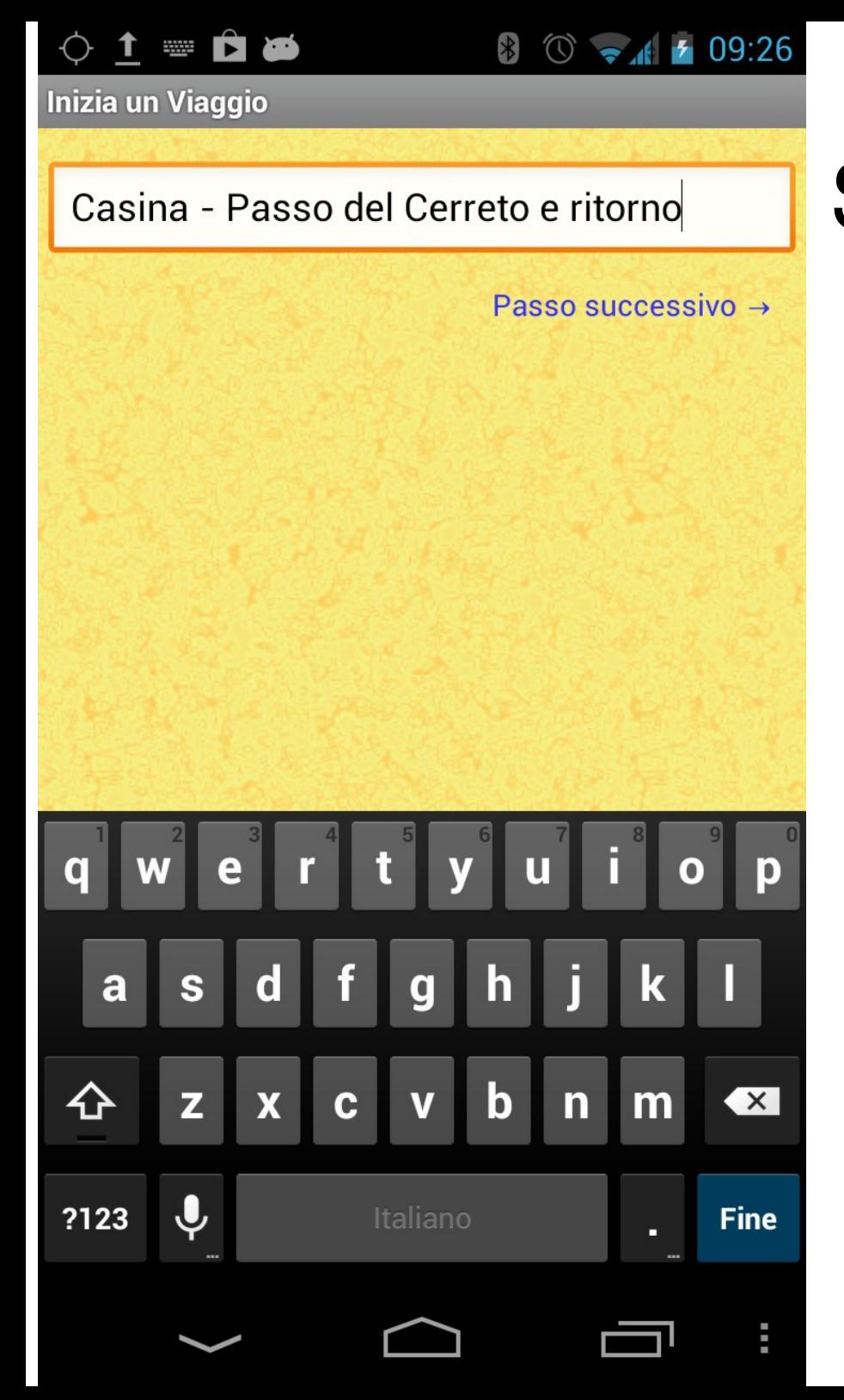

Scriviamo un titolo (richiesti almeno 10 caratteri)

Nota: in tutte le interfacce testuali è utilizzabile la dettatura vocale

Click su "Passo successivo

**Inizia un Viaggio** 

#### Casina - Passo del Cerreto e ritorno

Comunicando l'inizio viaggio al server, potrai scegliere se condividere (e con chi) il tuo tracciato, mostrato sulla mappa della tua pagina utente Tingavert

Comunica inizio viaggio al Server

 $\varpi$ 

 $509:26$ 

Passo successivo  $\rightarrow$ 

### (se non comunichiamo l'inizio viaggio al server, salva solo in locale)

#### Click su "Passo successivo  $\rightarrow$ "

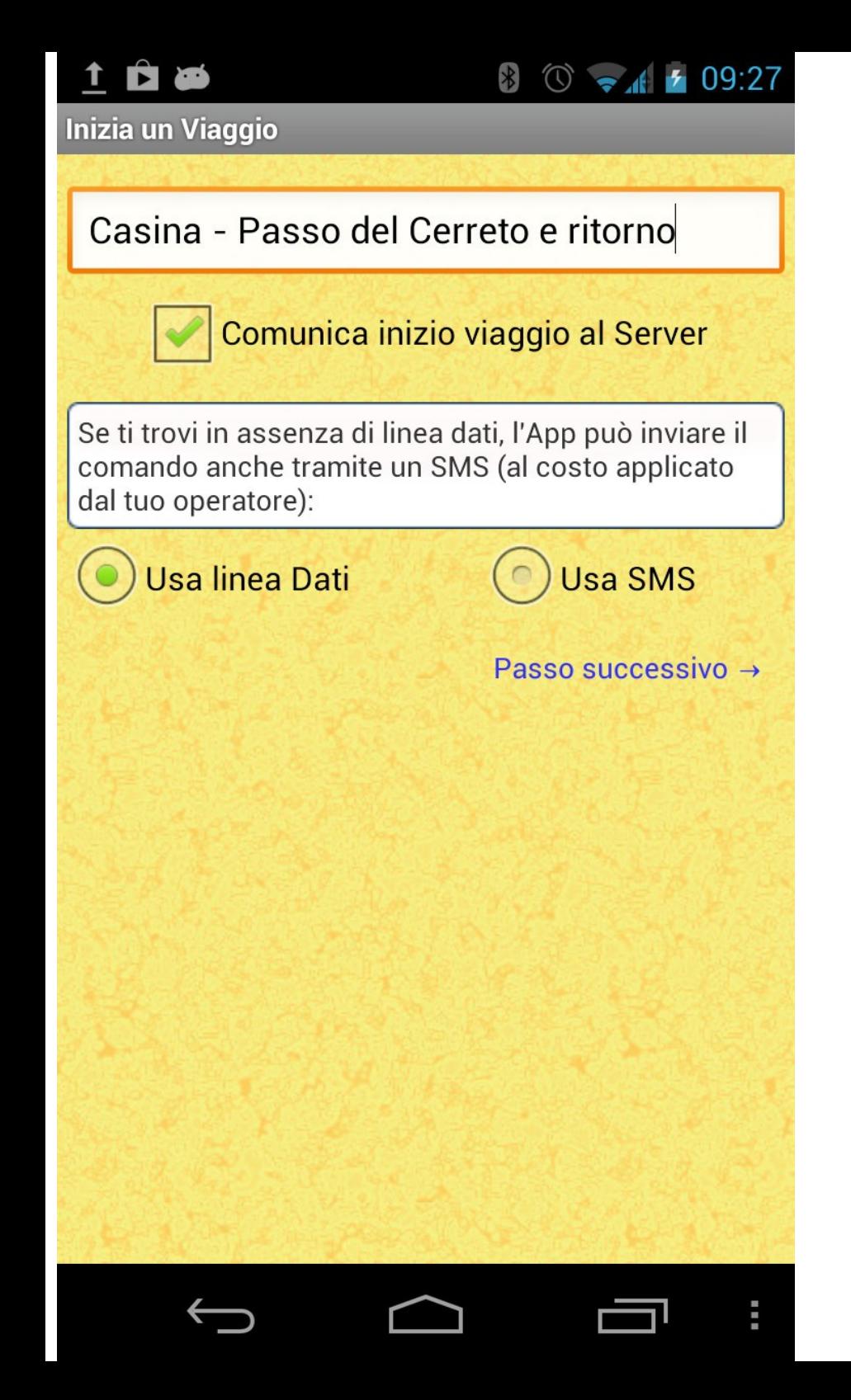

Anche questo comando può essere inviato senza linea dati, con SMS

#### Click su "Passo successivo  $\rightarrow$ "

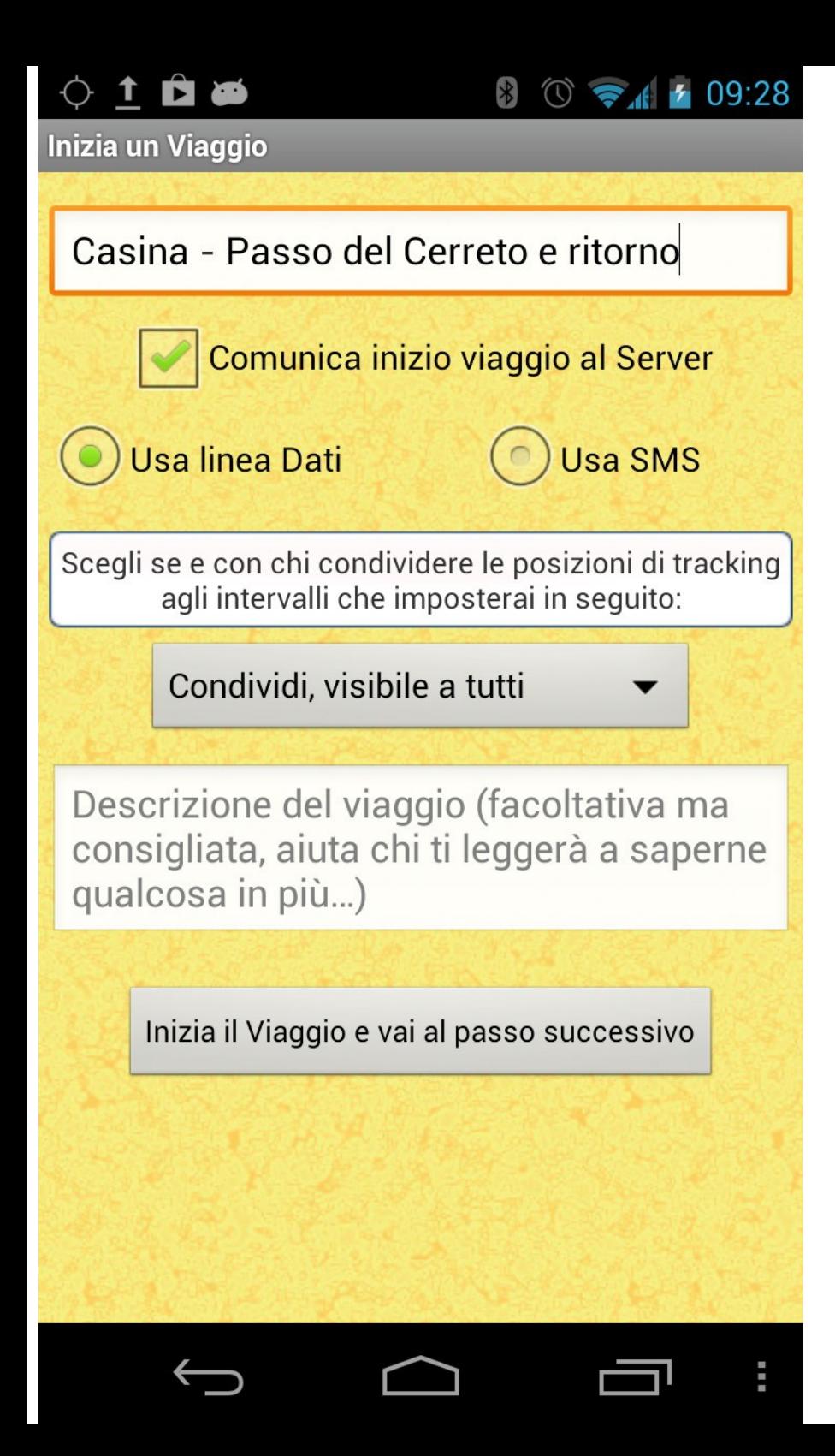

## Possibilità di scegliere la condivisione (come già esaminato)

Possibilità di descrizione (utile per chi vi segue)

Click sul pulsante per iniziare il Viaggio

 $\circledcirc$   $\bullet$   $\bullet$   $\bullet$  09:28  $\ast$ 

#### **Invio di Posizioni Periodiche**

Il GPS rileva la posizione ogni 2 minuti: un tempo basso significa tracciato più preciso ma consuma più batteria, cerca il compromesso variandolo con Menu  $\rightarrow$  Impostazioni  $\rightarrow$  Intervallo rilevamento posizioni GPS.

Viaggio in corso: tutte le posizioni sono salvate sullo smartphone ed inviate al server ogni 30 secondi (tempo modificabile da Menu → Impostazioni → Scambio dati con il server Tingavert).

L'invio posizioni è già attivo (per interromperlo, terminare il viaggio).

Se l'invio delle posizioni tramite la linea dati fallisce per più di un certo tempo (esempio: assenza prolungata di rete dati o uso all'estero), il sistema può inviare una singola posizione tramite un SMS, al costo applicato dall'operatore (il numero totale di SMS inviati è aggiornato nella tabella delle attività, controllalo periodicamente).

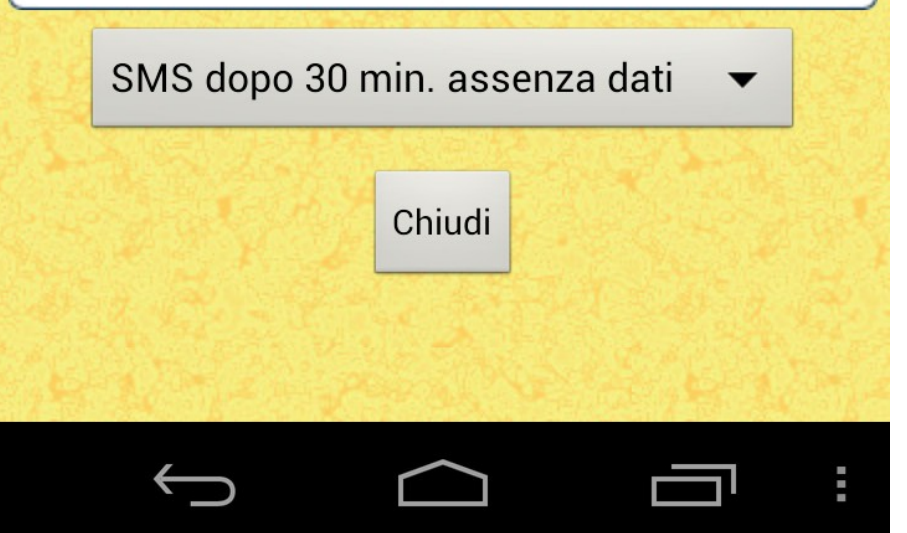

E' ancora la pagina di invio posizioni periodiche, con qualche informazione in più (invio dati al server) e senza la gestione della condivisione (già fatto nella pagina precedente)

Impostiamo l'SMS assenza dati e click su "Chiudi"

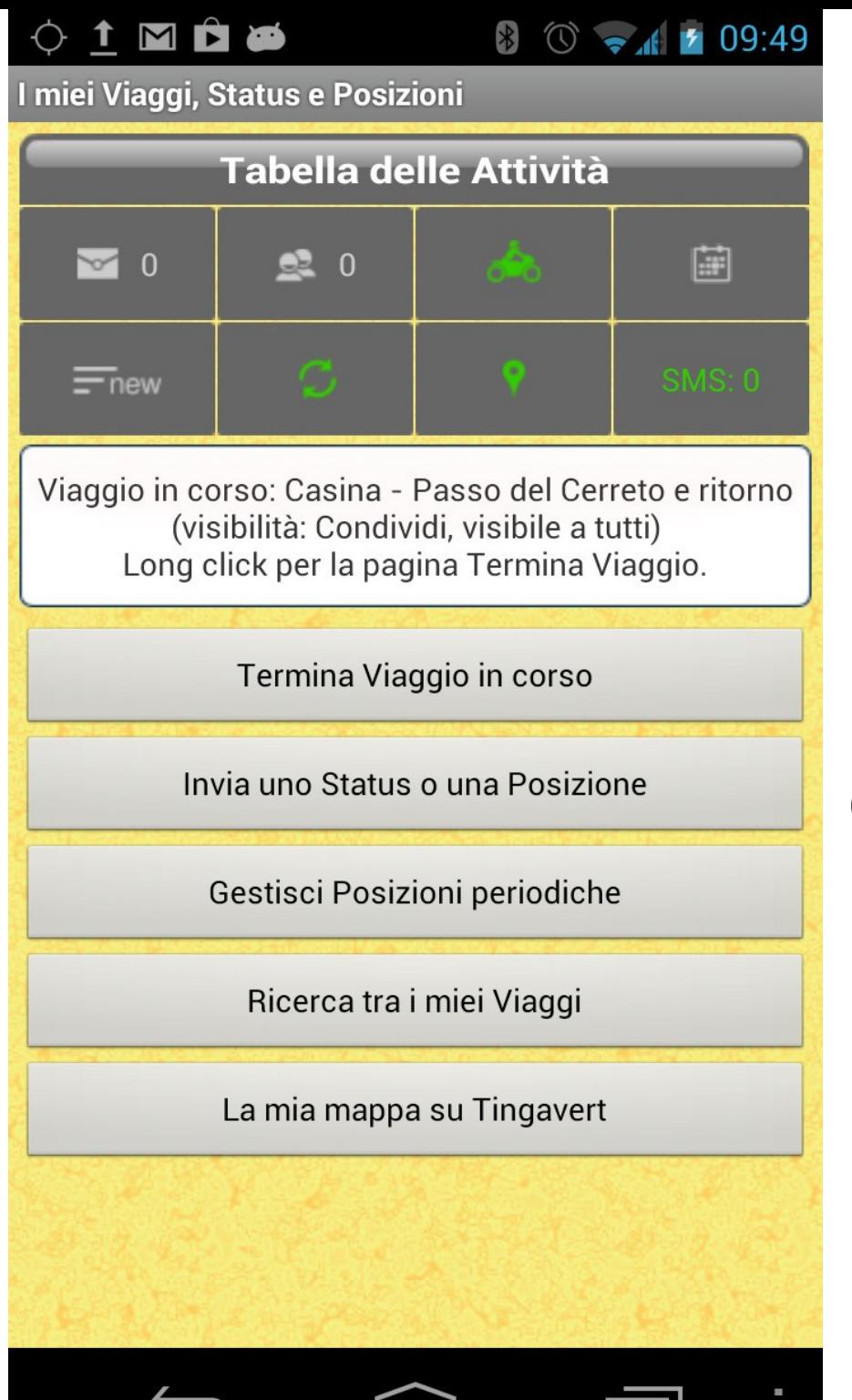

Nuova icona verde: il click mostra le informazioni per il viaggio in corso

Osserviamo che il pulsante di Inizio Viaggio è diventato "Termina Viaggio in corso": e porta dove porta il long click indicato nel riquadro

### Viaggiamo un po': cosa si vede sul forum o facendo click su "La mia mappa su Tingavert"? (notare l'ultima posizione)

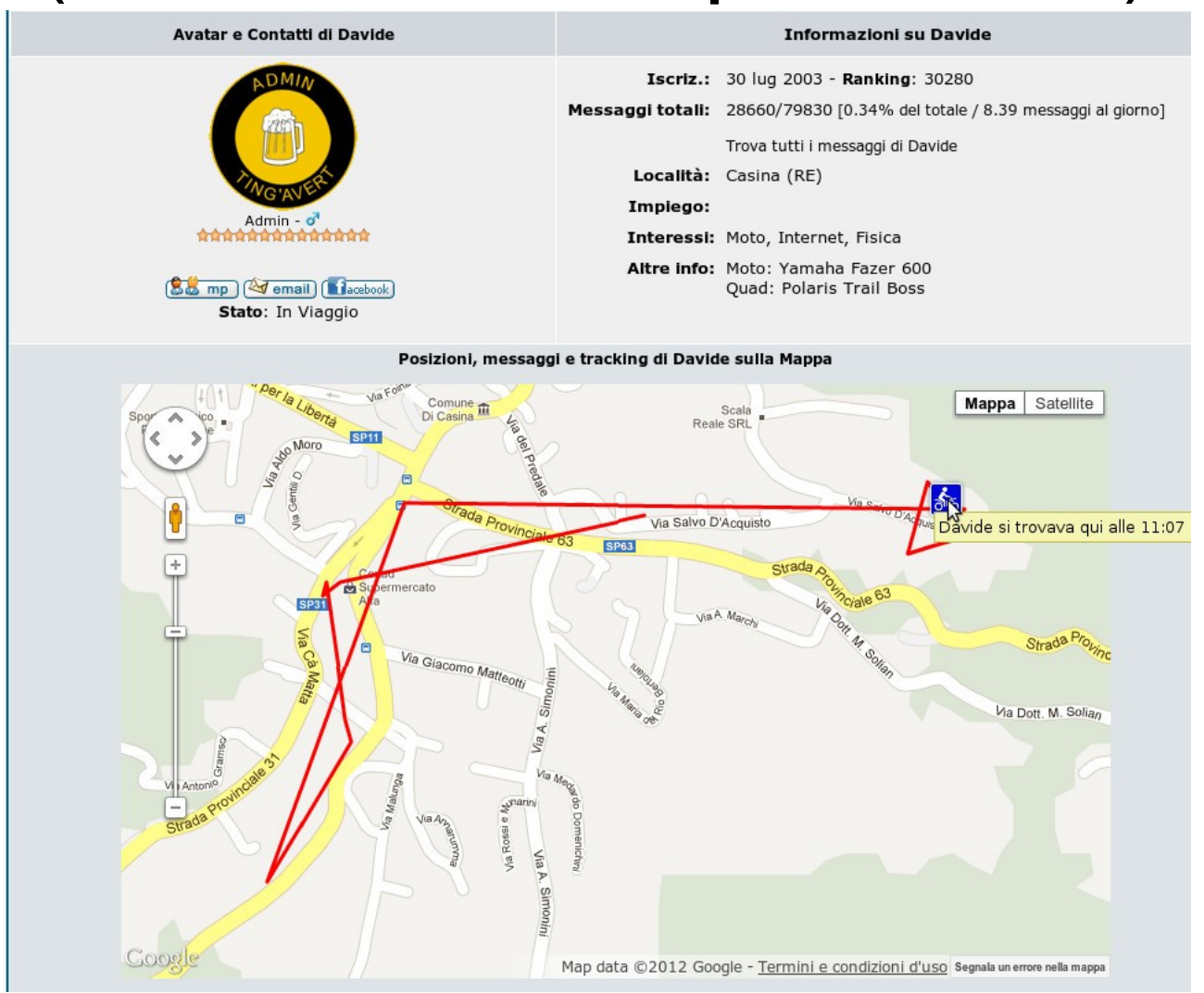

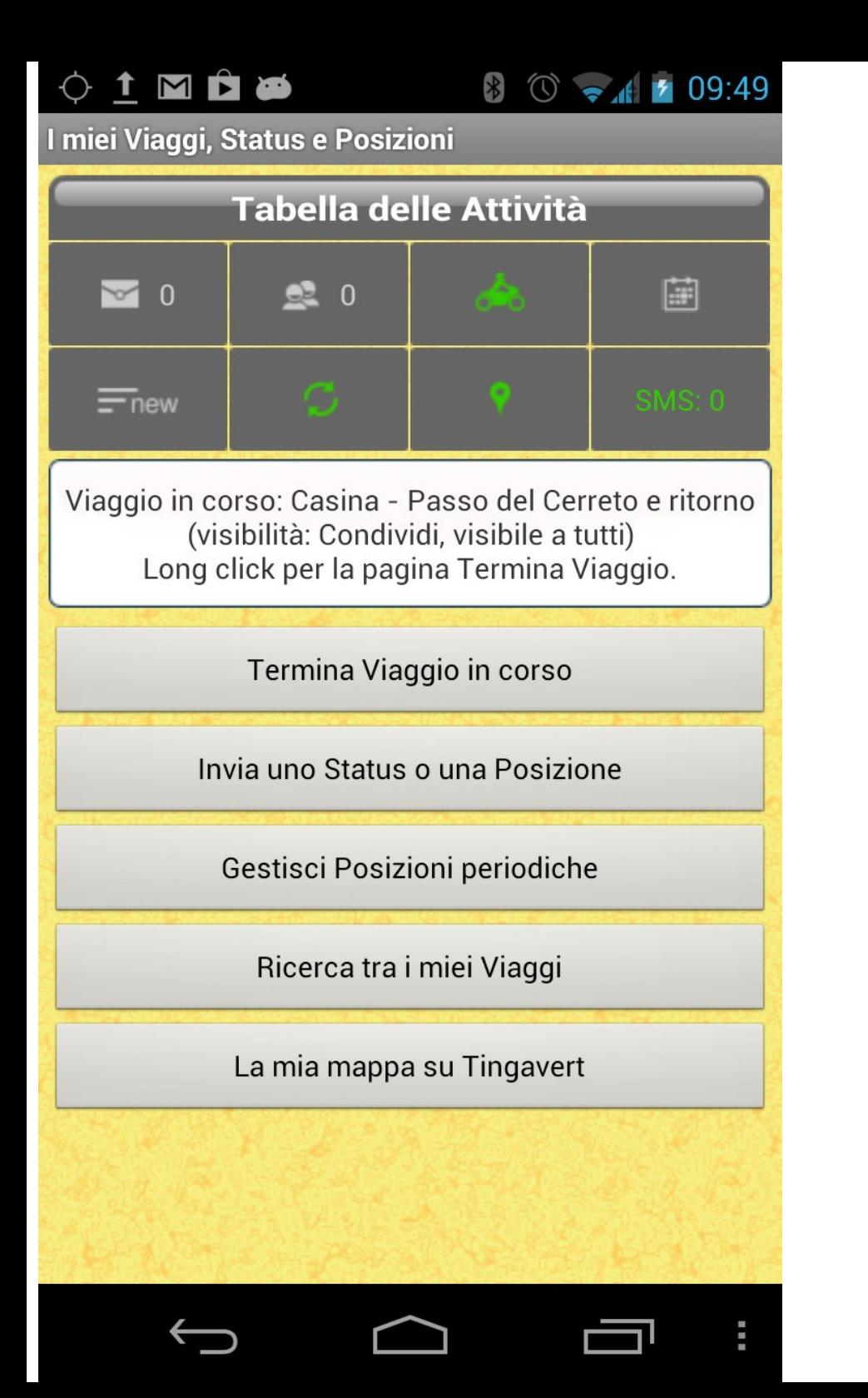

### Facciamo click su "Gestisci Posizioni Periodiche"

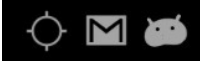

 $\ast$  $\varpi$ 

#### **Invio di Posizioni Periodiche**

Il GPS rileva la posizione ogni 2 minuti: un tempo basso significa tracciato più preciso ma consuma più batteria, cerca il compromesso variandolo con Menu  $\rightarrow$  Impostazioni  $\rightarrow$  Intervallo rilevamento posizioni GPS.

Viaggio in corso: tutte le posizioni sono salvate sullo smartphone ed inviate al server ogni 30 secondi (tempo modificabile da Menu → Impostazioni → Scambio dati con il server Tingavert).

L'invio posizioni è già attivo (per interromperlo, terminare il viaggio).

Se l'invio delle posizioni tramite la linea dati fallisce per più di un certo tempo (esempio: assenza prolungata di rete dati o uso all'estero), il sistema può inviare una singola posizione tramite un SMS, al costo applicato dall'operatore (il numero totale di SMS inviati è aggiornato nella tabella delle attività, controllalo periodicamente).

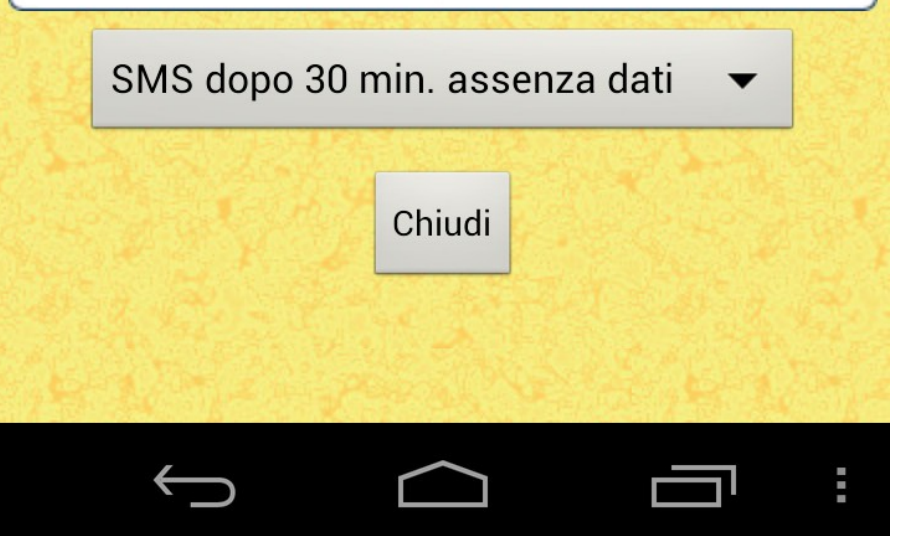

E' la pagina che già conosciamo, ma con il viaggio in corso ci permette solo la gestione dell'SMS di "emergenza" in caso di assenza dati (oltre alla variazione dell'intervallo di rilevamento posizione attraverso Menu  $\rightarrow$  Impostazioni)